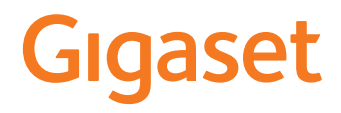

# GL390

Le istruzioni per l'uso più recenti sono disponibili all'indirizzo [www.gigaset.com/manuals](http://www.gigaset.com/manuals)

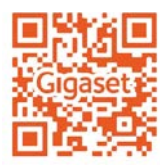

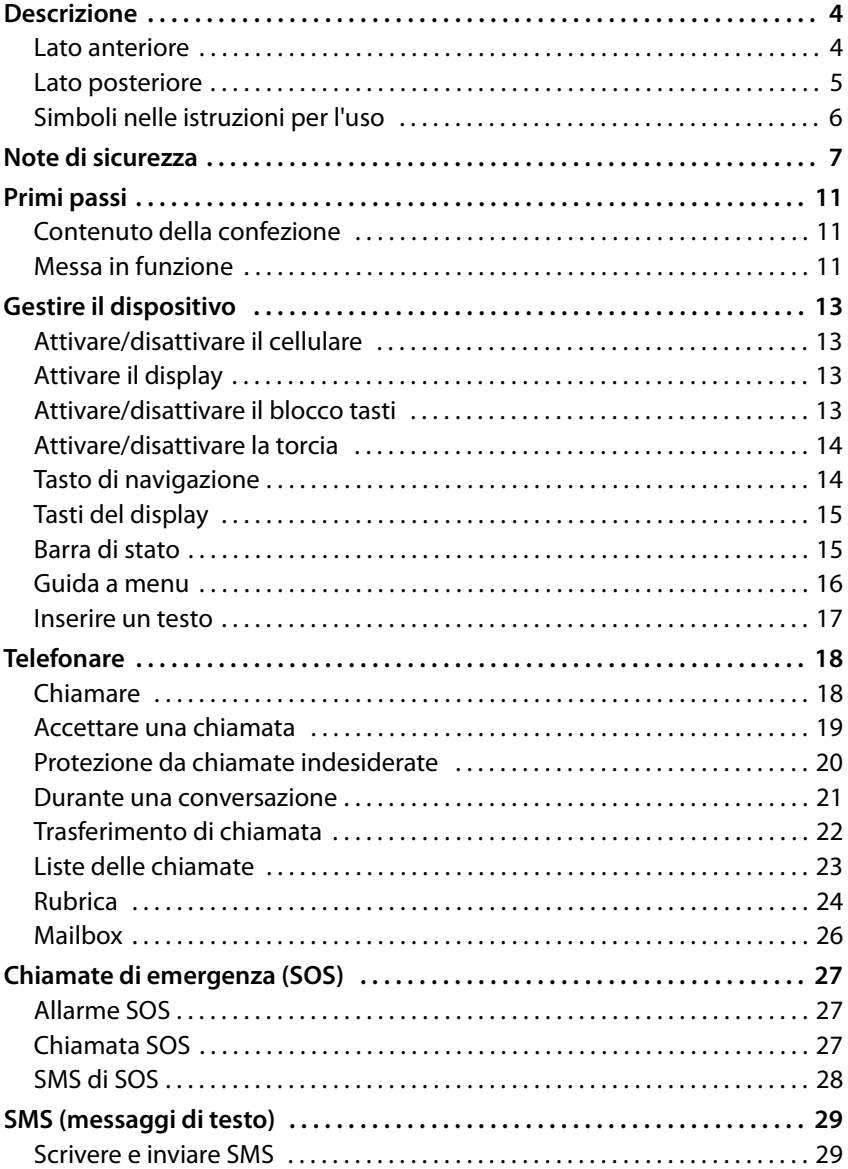

**STATISTICS** 

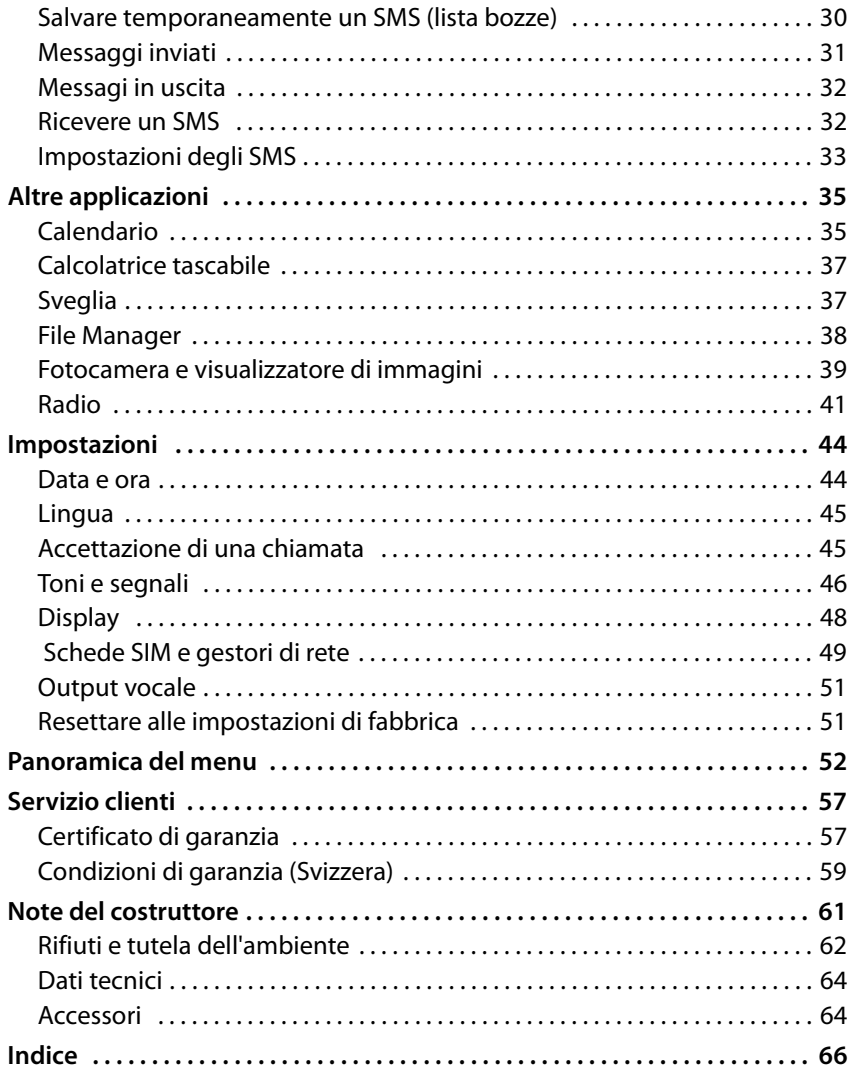

# <span id="page-3-0"></span>**Descrizione**

## <span id="page-3-2"></span><span id="page-3-1"></span>**Lato anteriore**

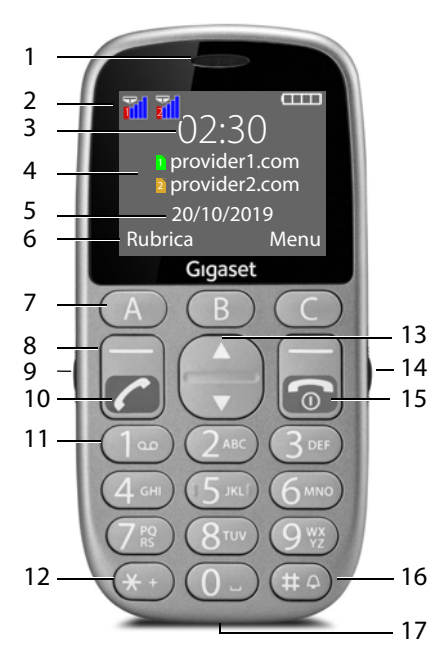

- <span id="page-3-10"></span><span id="page-3-3"></span>**1 Ricevitore**
- <span id="page-3-8"></span>**2 Barra di stato** (→ pag. 15)<br>**3 Ora** (→ pag. 44)
- <span id="page-3-7"></span>**3** Ora (→ [pag.](#page-43-2) 44)
- **4 Gestore di rete per scheda SIM 1 e scheda SIM 2**
- <span id="page-3-6"></span><span id="page-3-5"></span>**5** Data ( $\rightarrow$  [pag.](#page-43-2) 44)
- <span id="page-3-12"></span>**6 Funzioni del display** (→ pag. 15)<br>**7** Tasti di selezione diretta
- **7 [Tasti di sele](#page-18-1)zione diretta**   $($   $\rightarrow$  pag. 19) Numeri a selezione rapida
- <span id="page-3-11"></span>**8 Tasti del display**  $(+)$  pag. 15) Selezionare le funzioni del display in base alla situazione di comando
- <span id="page-3-19"></span>**9 Interruttore di accensione/ spegnimento della torcia**
- <span id="page-3-18"></span>**10 Tasto impegno linea**  Accettare una chiamata; selezionare un numero; aprire la lista delle chiamate
- <span id="page-3-13"></span>**11 Tasto 1** ( $\rightarrow$  [pag.](#page-25-1) 26) Aprire la mailbox (premere **a lungo**)
- <span id="page-3-14"></span>**12 Tasto asterisco**

<span id="page-3-17"></span>Inserire  $*$  o + (per chiamate internazionali)

- **13 Tasto di navigazione (→ [pag.](#page-13-2) 14)** Aprire la rubrica; aprire il menu SMS; navigare nei menu e nelle liste
- <span id="page-3-4"></span>**14 Interruttore di attivazione/ disattivazione blocco tasti**
- <span id="page-3-16"></span>**15 Tasto di accensione/spegnimento**

Terminare una conversazione; interrompere una funzione; tornare al menu; accendere/ spegnere il dispositivo

- <span id="page-3-15"></span>**16 Tasto cancelletto** Scegliere tra vibrazione, modalità silenziosa e modalità standard (premere **a lungo**)
- <span id="page-3-9"></span>**17 Porta micro USB** Collegare il cavo USB per la trasmissione dati o per la ricarica

## <span id="page-4-1"></span><span id="page-4-0"></span>**Lato posteriore**

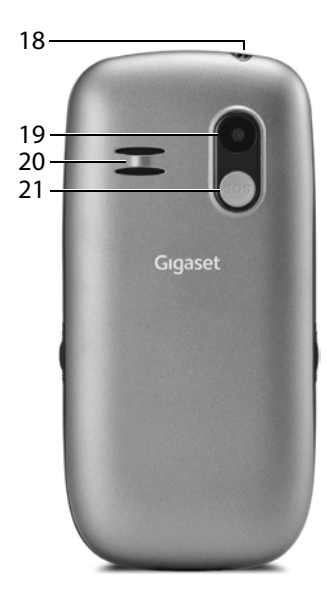

- <span id="page-4-5"></span><span id="page-4-3"></span>**Torcia**
- <span id="page-4-2"></span>**Fotocamera**
- <span id="page-4-4"></span>**Altoparlante**
- **Tasto SOS**

Avviare una chiamata di emergenza

# <span id="page-5-0"></span>**Simboli nelle istruzioni per l'uso**

## <span id="page-5-2"></span>**Simboli**

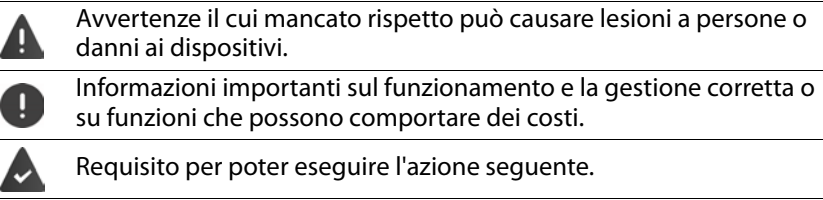

Ulteriori informazioni utili.

## **Procedure**

 $\mathbf{f}$ 

<span id="page-5-1"></span>**Esempio:** Impostare la lingua del display

**▶** Menu ▶  $\begin{bmatrix} 1 \end{bmatrix}$  Impostazioni ▶ OK ▶  $\begin{bmatrix} 1 \end{bmatrix}$  Impostazioni telefono ▶ OK ▶  $\begin{bmatrix} 1 \end{bmatrix}$ **Lingua** ▶ OK ▶  $\begin{bmatrix} 4 \\ 4 \end{bmatrix}$  selezionare la lingua desiderata ▶ OK (● = selezionata)

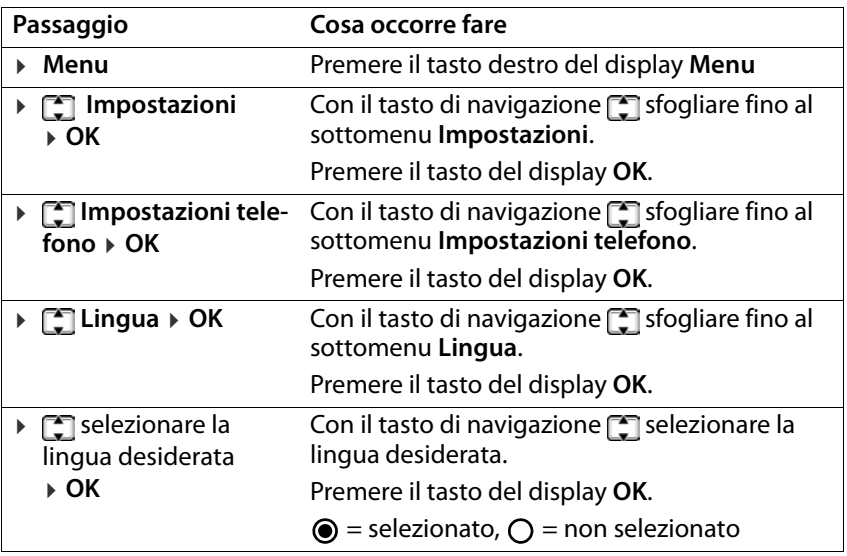

# <span id="page-6-0"></span>**Note di sicurezza**

<span id="page-6-1"></span>Leggere le seguenti note con attenzione. In caso di mancata osservanza di queste indicazioni sussiste il pericolo di lesioni personali e danni al dispositivo, nonché di violazione delle leggi vigenti.

Spiegare ai bambini il contenuto del presente documento e i potenziali pericoli che potrebbero derivare dall'uso del dispositivo.

## **Note generali**

- Per la propria sicurezza utilizzare esclusivamente accessori originali Gigaset approvati per il cellulare. L'uso di accessori non compatibili può danneggiare il cellulare e creare situazioni pericolose. Gli accessori originali possono essere reperiti presso l'Assistenza clienti Gigaset (vedere [Servizio clienti](#page-56-2) → [pag. 57](#page-56-2)).
- Il cellulare non è impermeabile. Pertanto il dispositivo e i suoi accessori non possono essere custoditi né ricaricati in ambienti umidi (ad es. in stanze da bagno o cucine). Pioggia, umidità e liquidi di qualsiasi tipo possono contenere minerali in grado di corrodere i circuiti elettrici. Durante la ricarica sussiste il rischio di scosse elettriche, incendi e danni.
- Intervallo di temperatura ammesso per la ricarica e il funzionamento: 10-40° C. Le alte temperature possono ridurre la durata dei dispositivi elettronici, danneggiare la batteria e causare la deformazione o la fusione di parti in plastica. Se il cellulare viene utilizzato o custodito in aree esposte al gelo, all'interno del telefono potrebbe formarsi una condensa, che può distruggere il circuito elettronico.
- Il cellulare non può essere utilizzato o custodito in luoghi polverosi o sporchi. La polvere può causare anomalie di funzionamento del cellulare.
- Spegnere il cellulare in zone potenzialmente esplosive e rispettare tutte le avvertenze. Sono zone potenzialmente esplosive anche i luoghi in cui viene normalmente consigliato di spegnere i motori dei veicoli. In questi luoghi, le scintille trasportate dal vento possono causare esplosioni o incendi, con conseguenti lesioni personali anche mortali.

Tali luoghi sono fra gli altri: stazioni di servizio, fabbriche chimiche, impianti di trasporto o stoccaggio di sostanze chimiche pericolose, aree sotto ponti delle navi, aree in cui l'aria contiene sostanze chimiche o particelle fini (ad es. particelle di polvere o polvere metallica).

• È vietato cortocircuitare, smontare o modificare il cellulare: sussiste il rischio di lesioni personali, scosse elettriche, incendi o danneggiamento del caricabatterie.

#### **Batterie e ricarica**

Pericolo di esplosione in caso di sostituzione inappropriata della batteria. Smaltire le batterie usate secondo le istruzioni (capitolo [Rifiuti e tutela](#page-61-1)  [dell'ambiente](#page-61-1)  $\rightarrow$  [pag. 62](#page-61-1)).

#### **Note di sicurezza**

- Non bruciare né riscaldare mai le batterie e non smaltirle in ambienti esposti al calore o a rischio di incendio per evitare fuoriuscite di liquido delle batterie, surriscaldamento, esplosioni o incendi. Non smontare, saldare e/o modificare la batteria. Non custodire la batteria in ambienti esposti a forti sollecitazioni meccaniche.
- Non utilizzare oggetti appuntiti, ad es. cacciaviti, per toccare o forare la batteria. Sussiste il pericolo di fuoriuscita del liquido della batteria e che la batteria si surriscaldi, esploda o prenda fuoco. È assolutamente vietato schiacciare, riscaldare o bruciare le batterie.
- Il contatto degli occhi con l'elettrolita della batteria può causare la perdita della vista. Se l'elettrolita dovesse entrare negli occhi, non strofinarli con le mani. Sciacquare immediatamente l'occhio interessato con abbondante acqua pulita e consultare un medico. Il contatto della pelle (o degli indumenti) con l'elettrolita causa il pericolo di ustioni. Sciacquare immediatamente la pelle o gli indumenti con abbondante acqua pulita e sapone e consultare un medico se necessario.
- Non utilizzare mai le batterie per scopi diversi da quelli indicati. Non utilizzare mai una batteria danneggiata. Se durante l'uso, la ricarica o la conservazione la batteria si surriscalda, si scolora, si deforma o perde, per motivi di sicurezza è necessario sostituirla immediatamente con una nuova.
- Durante la ricarica la temperatura della batteria aumenta. Non custodire la batteria nello stesso scomparto insieme a prodotti infiammabili, poiché sussiste il pericolo di incendio.
- Non ricaricare la batteria per più di 12 ore.
- Ricaricare il dispositivo solo in ambienti interni. Durante la ricarica non telefonare né comporre numeri di telefono.
- Durante la ricarica la presa deve essere facilmente accessibile.
- Durante i temporali sussiste il pericolo di scosse elettriche.
- Non utilizzare il caricabatterie se il cavo elettrico è danneggiato o se la batteria non è inserita nel cellulare: in questi casi sussiste il pericolo di scosse elettriche e di incendio.

#### **Cuffie**

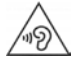

Alti volumi possono danneggiare l'udito.

Ascoltare musica o conversare usando le cuffie ad alto volume può essere sgradevole e causare danni permanenti all'udito.

Per prevenire la perdita dell'udito, evitare l'ascolto ad alto volume per periodi prolungati.

#### **Utilizzo in ospedali / dispositivi medici**

- La vicinanza al prodotto potrebbe compromettere le funzioni di dispositivi medici. Considerare le condizioni tecniche nel proprio ambiente, ad es. negli studi medici.
- Se si utilizza un dispositivo medico (ad es. un pacemaker), consultare preventivamente il produttore, che potrà fornire informazioni sulla sensibilità del dispositivo a fonti di energia esterne ad alta frequenza.
- Pacemaker, defibrillatori cardioverter impiantabili: Quando si accende il cellulare, assicurarsi che la distanza tra il telefono e l'impianto sia di almeno 152 mm. Per ridurre potenziali interferenze, utilizzare il cellulare sul lato opposto a quello dell'impianto. In caso di malfunzionamenti spegnere immediatamente il cellulare. Non tenere il cellulare nella tasca della camicia.
- Apparecchi acustici, impianti cocleari: Alcuni dispositivi digitali wireless possono interferire con apparecchi acustici e impianti cocleari. In caso di disturbi, contattare il produttore di tali apparecchi.
- Altri dispositivi medici: Qualora l'utente o le persone presenti nello stesso ambiente utilizzino altri dispositivi medici, è necessario informarsi presso il relativo produttore se tali dispositivi sono protetti contro i segnali in radiofrequenza ambientali. Al riguardo è possibile contattare anche il proprio medico.

#### **Chiamate di emergenza**

- Accertarsi che il cellulare sia collegato alla rete GSM e sia acceso. Comporre il numero per chiamate di emergenza e condurre quindi la conversazione.
- Comunicare la propria ubicazione al collaboratore della centrale di pronto intervento.
- Terminare la conversazione solo su richiesta del collaboratore della centrale di pronto intervento.

#### **Bambini e animali domestici**

• Tenere il cellulare, le batterie, i caricabatterie e gli accessori fuori dalla portata di bambini e animali domestici. Bambini e/o animali domestici possono ingerire le parti di piccole dimensioni, con conseguente pericolo di soffocamento e di altro tipo. I bambini possono usare il cellulare solo sotto la supervisione di un adulto.

#### **Note di sicurezza**

#### **Aerei, veicoli e sicurezza stradale**

- Spegnere il cellulare in aereo. Rispettare le restrizioni e i regolamenti vigenti. I dispositivi wireless possono interferire con le funzioni delle apparecchiature aeronautiche. Per l'utilizzo del cellulare attenersi strettamente alle istruzioni del personale di volo.
- Per i conducenti di veicoli la massima priorità è: sicurezza stradale e sicurezza degli utenti della strada.

L'uso dei cellulari durante la guida può distrarre e quindi causare situazioni pericolose. Può anche rappresentare una violazione delle leggi vigenti.

#### **Scheda SIM, scheda di memoria e cavo di collegamento dati**

• Non rimuovere la scheda dal cellulare durante l'invio o la ricezione di dati per evitare il pericolo di perdita di dati e danni al cellulare o alla scheda di memoria.

#### **Dispositivi difettosi**

- L'Installazione o la riparazione dei prodotti è riservata esclusivamente a personale di manutenzione qualificato.
- Smaltire i dispositivi difettosi oppure farli riparare dal nostro servizio clienti, poiché potrebbero interferire con altri servizi wireless.
- Se il cellulare non viene trattato con il dovuto riguardo, ad es. lo si lascia cadere, il display può rompersi, con conseguenti danni al circuito elettronico e alle parti interne sensibili.
- Non utilizzare il dispositivo se il display è fessurato o rotto. Le schegge di vetro o di plastica possono danneggiare mani e viso.
- In caso di malfunzionamenti di cellulare, batteria e accessori contattare un centro di assistenza Gigaset per l'ispezione.

#### **Altre informazioni importanti**

- Se il dispositivo dovesse surriscaldarsi, metterlo da parte per qualche tempo e interrompere qualsiasi programma in esecuzione. Il contatto con un dispositivo caldo causa il pericolo di lievi irritazioni della pelle, ad es. arrossamenti.
- Non verniciare il cellulare. Vernici/smalti possono danneggiare le parti del cellulare e causare eventuali malfunzionamenti.

# <span id="page-10-0"></span>**Primi passi**

## <span id="page-10-4"></span><span id="page-10-1"></span>**Contenuto della confezione**

- un cellulare Gigaset GL390
- un supporto di ricarica
- un cavo per la ricarica al PC e per la trasmissione dati

## <span id="page-10-5"></span><span id="page-10-2"></span>**Messa in funzione**

## <span id="page-10-7"></span><span id="page-10-3"></span>**Inserire le schede SIM e di memoria**

Nel cellulare è possibile inserire due micro schede SIM e una scheda di memoria.

¤ Inserire un'unghia nell'incavo nell'angolo sinistro del coperchio del dispositivo e sollevare.

<span id="page-10-6"></span>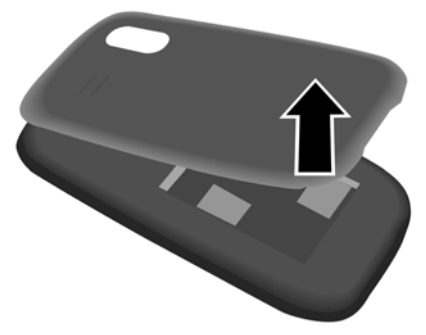

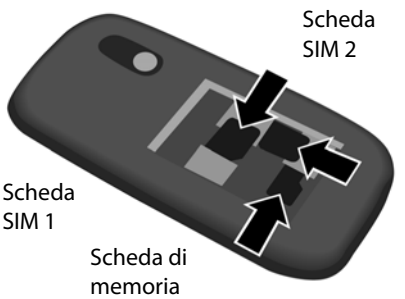

¤ Inserire la(e) scheda(e) SIM e la scheda di memoria (facoltativamente) negli appositi slot.

#### **Primi passi**

## **Inserire la batteria e chiudere il coperchio**

<span id="page-11-0"></span>

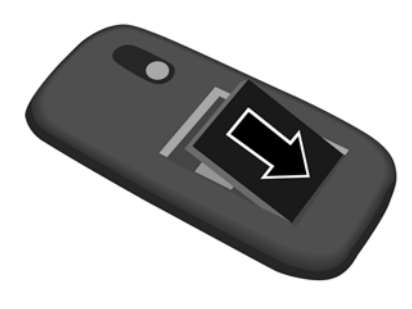

¤ Inserire la batteria. ¤ Chiudere con cautela il coperchio fino al suo innesto.

## **Ricaricare la batteria**

- <span id="page-11-1"></span>¤ Collegare il supporto di ricarica alla presa di corrente.
- ▶ Ricaricare completamente la batteria nel supporto di ricarica prima del primo utilizzo.

#### oppure

▶ Collegare il connettore USB del cavo di ricarica in dotazione.

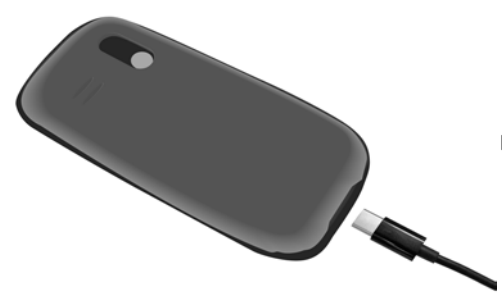

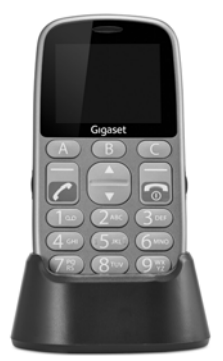

▶ Collegare l'alimentatore al connettore USB del cavo di ricarica e al punto di alimentazione.

La batteria è completamente carica quando il simbolo di ricarica **nella** nella barra dei simboli è pieno.

# <span id="page-12-0"></span>**Gestire il dispositivo**

## <span id="page-12-4"></span><span id="page-12-1"></span>**Attivare/disattivare il cellulare**

- Attivare:  $\rightarrow$  con il cellulare disattivato premere il tasto di fine chiamata **• a lungo**
- 
- Disattivare: > con il cellulare in standby premere il tasto di fine chiamata **a** lungo

#### <span id="page-12-7"></span>**Sbloccare la scheda SIM**

▶ Inserire il PIN della scheda SIM sul tastierino telefonico <sub>[11]</sub> del cellulare ▶ premere il tasto del display **OK** (→ pag. 15)

## <span id="page-12-6"></span><span id="page-12-2"></span>**Attivare il display**

L'illuminazione del display viene disattivata dopo 30 secondi (standby).

Riattivare il display: ¤ premere un tasto a piacere

Cambiare il tempo per l'illuminazione del display:  $\rightarrow$  [pag.](#page-47-1) 48

## <span id="page-12-5"></span><span id="page-12-3"></span>**Attivare/disattivare il blocco tasti**

Il blocco tasti impedisce l'uso non intenzionale del telefono.

▶ Scorrere l'interruttore del blocco tasti sul lato destro del dispositivo verso l'alto/verso il basso

Blocco tasti attivato: sul display appare il simbolo

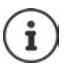

Se viene segnalata una chiamata sul cellulare, il blocco tasti si disattiva automaticamente. È possibile accettare la chiamata. Al termine della conversazione il blocco si riattiva.

Con il blocco tasti attivato non possono essere selezionati neanche i numeri d'emergenza.

## <span id="page-13-5"></span><span id="page-13-0"></span>**Attivare/disattivare la torcia**

La torcia si trova in alto sul dispositivo ( $\rightarrow$  [pag.](#page-3-2) 4).

■ Scorrere l'interruttore della torcia sul lato sinistro del dispositivo verso l'alto/verso il basso

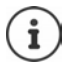

La torcia consuma molta energia. Quindi spegnerla sempre quando non è necessaria.

## <span id="page-13-2"></span><span id="page-13-1"></span>**Tasto di navigazione**

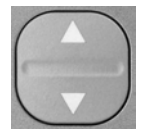

<span id="page-13-3"></span>Il tasto di navigazione serve a navigare nei menu e nei campi di immissione.

<span id="page-13-4"></span>Rappresentazione del tasto di navigazione nelle istruzioni per l'uso:

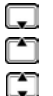

Premere il tasto di navigazione in basso Premere il tasto di navigazione in alto

Premere il tasto di navigazione in alto o in basso

#### **Funzioni del tasto di navigazione**

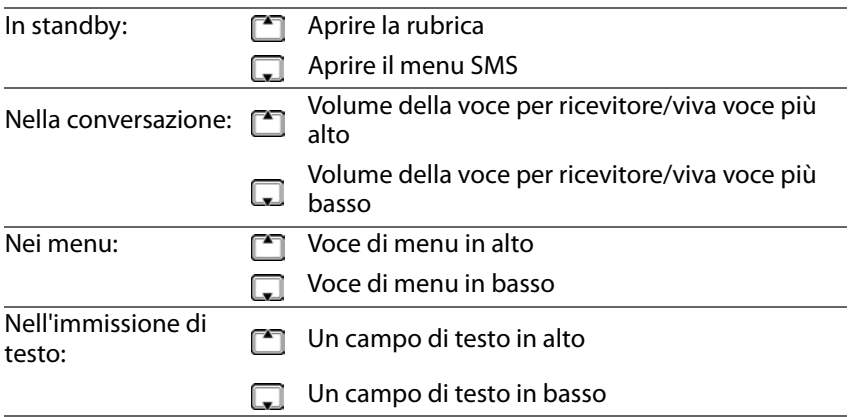

## **Tasti del display**

A seconda della situazione di comando, i tasti del display offrono diverse funzioni.

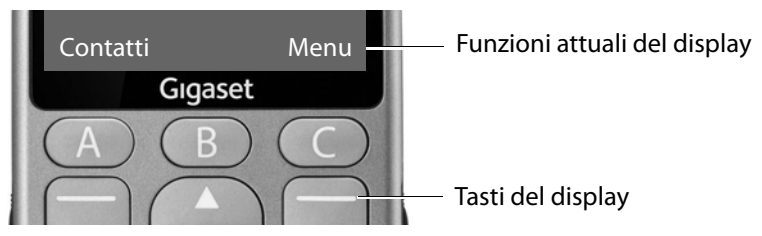

▶ Premere il tasto del display . . . viene richiamata la funzione visualizzata al di sopra sul display, ad es.:

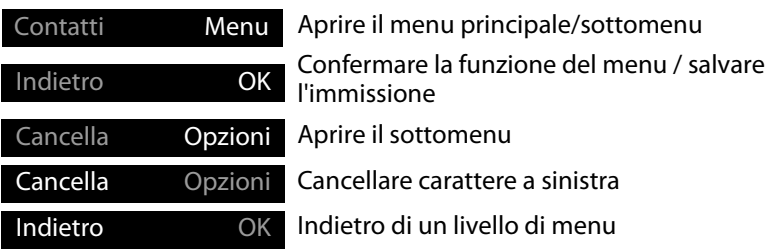

# **Barra di stato**

I simboli mostrano le impostazioni attuali e lo stato operativo del telefono, ad es.:

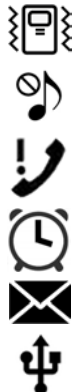

Vibrazione attivata, suoneria disattivata

Funzione silenzioso attivata

Chiamata persa nella lista delle chiamate

Sveglia attivata

Messaggio vocale ricevuto

Dispositivo collegato tramite USB

#### **Gestire il dispositivo**

#### <span id="page-15-2"></span>**Collegamento radio per scheda SIM 1 e 2**

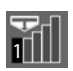

Il simbolo viene mostrato per ogni scheda SIM inserita. Nella prima barra è riportato il numero della scheda SIM.

Il numero delle barre blu indica la qualità del collegamento.

#### <span id="page-15-1"></span>**Stato di carica della batteria**

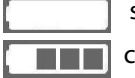

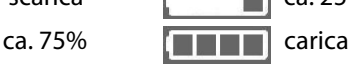

scarica **ca. 25%** ca. 25% ca. 50%

La visualizzazione avviene durante la procedura di ricarica.

## <span id="page-15-3"></span><span id="page-15-0"></span>**Guida a menu**

Le funzioni del telefono sono offerte tramite un menu a più livelli.

Panoramica del menu  $\rightarrow$  [pag.](#page-51-1) 52

## <span id="page-15-4"></span>**Menu principale**

Le funzioni del menu principale vengono visualizzate sul display con simboli, il nome corrispondente appare nella riga di intestazione.

In standby: premere il tasto del display **Menu** ▶ con il tasto di navigazione selezionare il sottomenu ¤ **OK**

<span id="page-15-5"></span>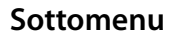

Le funzioni dei sottomenu vengono visualizzate sotto forma di lista. La voce di menu attualmente selezionata ha uno sfondo colorato. Se il nome della voce non rientra in una riga, il testo scorre. In presenza di più voci, a destra viene visualizzata una barra che mostra la posizione della voce nel sottomenu.

Accedere a una funzione:

**▶ con il tasto di navigazione selezionare la funzione ▶ OK** 

Tornare al livello di menu precedente:

<span id="page-15-6"></span>¤ Premere il tasto del display **Anteprima**

#### Ritorno in standby:

Premere il tasto di fine chiamata  $\boxed{\odot}$ 

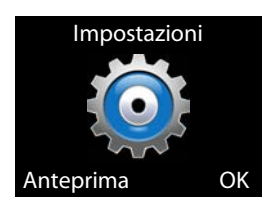

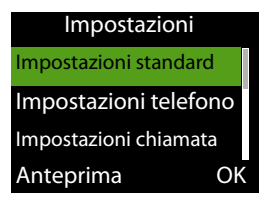

## <span id="page-16-4"></span><span id="page-16-1"></span><span id="page-16-0"></span>**Inserire un testo**

A ogni tasto tra 2 e 9 e al tasto 0 sono assegnate più lettere e numeri. I caratteri disponibili si trovano sui tasti.

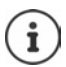

Per scrivere un SMS sono disponibili altre opzioni (→ [pag. 29\)](#page-28-2).

Selezionare lettere/numeri:

▶ Premere il tasto più volte **brevemente** in successione

Cancellare il carattere a sinistra del cursore:

<span id="page-16-3"></span>▶ Premere il tasto del display **Cancella** 

Alternare tra caratteri minuscoli e caratteri maiuscoli oppure inserire numeri (abc, Abc, ABC, 123):

**Premere il tasto cancelletto**  $\mathbb{F}$ 

Inserire caratteri speciali:

**▶ Premere il tasto asterisco**  $*$  **F**  $*$  **P** selezionare il carattere speciale **▶ OK** Navigazione:  $\Box$  in basso,  $\Box$  in alto

<span id="page-16-2"></span> $\boxed{6}$  a destra,  $\boxed{4}$  a sinistra

# <span id="page-17-0"></span>**Telefonare**

## <span id="page-17-2"></span><span id="page-17-1"></span>**Chiamare**

- <span id="page-17-5"></span>▶ **I**II Inserire un numero di telefono, prefisso incluso
- $\triangleright$  Premere il tasto impegno linea

oppure

¤ **Opzioni** ¤ **Chiamare**

<span id="page-17-6"></span>Per chiamate internazionali:

**▶ Premere il tasto asterisco <b>\*** a lungo ... viene aggiunto + ▶  $\frac{1}{2}$  inserire il prefisso del paese

Cancellare le cifre: → premere **Cancella** (tasto sinistro del display)

Interrompere la selezione: ▶ premere **Annulla** (tasto sinistro del display)

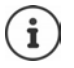

All'inserimento del numero di telefono le cifre vengono pronunciate. Disattivare l'output vocale: → [pag. 51](#page-50-2)

## **Selezionare dalla rubrica**

<span id="page-17-4"></span>**▶ Rubrica ▶**  $\Box$  selezionare una voce ▶ premere il tasto impegno linea  $\Box$ . . . il numero di telefono viene selezionato

Informazioni dettagliate sulla rubrica  $\rightarrow$  [pag. 24](#page-23-0)

## <span id="page-17-3"></span>**Selezionare da una lista delle chiamate**

Le liste delle chiamate contengono le ultime chiamate accettate, in uscita e perse.

▶ Premere il tasto impegno linea  $\boxed{\frown}$  ▶  $\boxed{\frown}$  selezionare una voce ▶ premere nuovamente il tasto impegno linea  $\lceil \cdot \rceil$  ... il numero di telefono viene selezionato

oppure

**▶ Menu ▶**  $\left[\begin{matrix} 2 \end{matrix}\right]$  **Lista Chiamate ▶ OK ▶**  $\left[\begin{matrix} 2 \end{matrix}\right]$  **selezionare la lista delle chiamate**  $\triangleright$  **OK**  $\triangleright$   $\begin{bmatrix} \bullet \\ \bullet \end{bmatrix}$  selezionare la chiamata  $\triangleright$  premere il tasto impegno linea  $\begin{bmatrix} \bullet \\ \bullet \end{bmatrix}$ 

Informazioni dettagliate sulle liste delle chiamate  $\rightarrow$  [pag. 23](#page-22-0)

## <span id="page-18-1"></span>**Selezionare con un tasto di selezione diretta**

<span id="page-18-2"></span>È possibile assegnare ai tasti di selezione diretta A, B e C tre numeri di telefono importanti.

Configurare il tasto di selezione diretta:

¤ Premere i tasti di selezione diretta (A, B o C) **a lungo**

oppure

**EXECTED IMPOSTAZIONI** ▶ OK ▶ **IT Tasti selezione diretta** ▶ OK ▶  $\Box$ selezionare il tasto (A, B o C)

Inserire manualmente il numero di telefono:

**▶ I inserire il numero di telefono ▶ Opzioni ▶ [ Salva** 

Acquisire il numero di telefono dalla rubrica:

**▶ Opzioni ▶ Aggiungi da contatti ▶ Seleziona ▶ selezionare una voce** ¤ **OK**

#### **Selezionare il numero di telefono**

¤ In standby: premere il tasto A, B o C **a lungo**

## <span id="page-18-3"></span><span id="page-18-0"></span>**Accettare una chiamata**

<span id="page-18-6"></span>Una chiamata in entrata viene segnalata da una suoneria e dalla visualizzazione del numero di telefono del chiamante (se trasmesso) sul display. Se il chiamante è inserito in rubrica viene visualizzato il suo nome.

Accettare una chiamata:

<span id="page-18-4"></span>**Premere il tasto di impegno linea**  $\sim$  o il tasto del display **Rispondi** 

Rifiutare una chiamata:

<span id="page-18-5"></span>▶ Premere il tasto fine **o** o il tasto del display **Rifiuta** 

Terminare una chiamata:

 $\triangleright$  Premere il tasto fine  $\sqrt{\widehat{}}$ 

Se non si accetta una chiamata, questa viene salvata nella lista delle chiamate **Chiamate Perse** (→ [pag. 23\).](#page-22-0)

<span id="page-18-7"></span>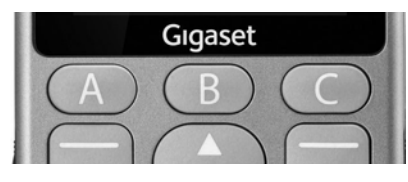

#### **Telefonare**

#### **Impostazioni per chiamate in entrata**

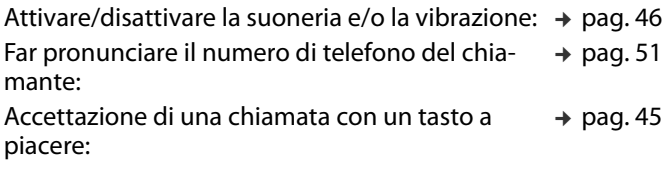

## <span id="page-19-5"></span><span id="page-19-0"></span>**Protezione da chiamate indesiderate**

<span id="page-19-3"></span>È possibile registrare fino a 20 numeri di telefono in una lista di numeri bloccati (Black List). Le chiamate da questi numeri di telefono vengono inoltrate direttamente nella mailbox e non sono più segnalate sul cellulare.

Le voci della Black List possono essere create manualmente oppure è possibile acquisire i numeri di telefono dalla rubrica o dalla lista delle chiamate.

## <span id="page-19-4"></span><span id="page-19-1"></span>**Attivare/disattivare una Black List**

¤ **Menu** ¤ **Impostazioni** ¤ **OK** ¤ **Blacklist** ¤ **OK** ¤ **Rifiuta numeri della blacklist ▶ OK ▶**  $\Gamma$ **selezionare Acceso/Spento ▶ OK (● = selezio**nato)

#### <span id="page-19-6"></span><span id="page-19-2"></span>**Creare una Black List**

¤ **Menu** ¤ **Impostazioni** ¤ **OK** ¤ **Blacklist** ¤ **OK** ¤ **Numeri Blacklist ▶ OK ▶ [ selezionare il numero 1 - 20 ▶ Modifica** 

Generare manualmente una voce:

¤ inserire il numero di telefono ¤ **Opzioni** ¤ **Fatto**

oppure dalla rubrica:

**▶ Opzioni ▶ [ ] Aggiungi da contatti ▶ OK ▶ [ ] selezionare il contatto** ¤ **OK**

oppure dalla lista delle chiamate:

- **▶ Menu ▶**  $\begin{bmatrix} \bullet \\ \bullet \end{bmatrix}$  **Lista Chiamate ▶ OK ▶**  $\begin{bmatrix} \bullet \\ \bullet \end{bmatrix}$  **selezionare la lista delle chiamate** 
	- **▶ OK ▶ ۞ selezionare una voce ▶ Opzioni ▶ ۞ Aggiungi alla blacklist**
	- ¤ **OK**

## <span id="page-20-0"></span>**Durante una conversazione**

#### <span id="page-20-2"></span>**Viva voce**

Durante le telefonate è possibile utilizzare l'altoparlante del cellulare (viva voce).

Attivare il viva voce durante la conversazione:

¤ **Opzioni** ¤ **Vivavoce** ¤ **OK**

Disattivare il viva voce durante la conversazione:

¤ **Opzioni** ¤ **Telefono** ¤ **OK**

Attivare il viva voce alla connessione:

¤ **Vivavoce** (tasto destro del display)

Disattivare il viva voce alla connessione:

**Telefono** (tasto destro del display)

#### <span id="page-20-3"></span>**Volume della conversazione**

Il volume della conversazione può essere regolato in sette livelli. L'impostazione vale per il ricevitore e l'altoparlante in viva voce.

Conversazione in corso

Premere il tasto di navigazione  $\Box$ 

#### oppure

- ¤ **Opzioni** ¤ **Volume** ¤ **OK**
- . . . viene visualizzato il volume attualmente impostato
- **▶ con <sup>[\*</sup>]** aumentare il volume / con **[\*]** abbassare il volume ▶ Indietro

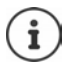

L'impostazione viene salvata automaticamente dopo circa 3 secondi, se non viene premuto **Indietro**.

## <span id="page-20-1"></span>**Silenziare il microfono**

Con il microfono disattivato non è più possibile sentire l'interlocutore.

Attivare il microfono:

¤ **Opzioni** ¤ **Muto** ¤ **OK**

Disattivare il microfono:

¤ **Opzioni** ¤ **Togli il silenzioso** ¤ **OK**

## <span id="page-21-2"></span><span id="page-21-1"></span><span id="page-21-0"></span>**Trasferimento di chiamata**

Con il trasferimento di chiamata le chiamate vengono inoltrate a un'altra linea o alla mailbox. Il trasferimento di chiamata può essere impostato separatamente per entrambe le schede SIM.

## <span id="page-21-4"></span>**Configurare il trasferimento di chiamata**

¤ **Menu** ¤ **Impostazioni** ¤ **OK** ¤ **Impostazioni chiamata** ¤ **OK**

¤ **Impostazioni chiamata SIM 1**/**Impostazioni chiamata SIM 2** ¤ **OK**

¤ **Trasferimento di chiamata** ¤ **OK**

Stabilire il momento dell'inoltro: ▶ selezionare un'opzione con **T** ▶ OK Opzioni possibili:

**Trasferire tutte le chiamate**

**Trasferire se irraggiungibile**

**Trasferire se nessuna risposta**

Stabilire lo stato: ¤ **Attivare**/**Disattivare** ¤ **OK**

Visualizzare lo stato: ¤ **Stato** ¤ **OK**

In caso di selezione di **Attivare**, inserire la destinazione dell'inoltro:

- A un numero di ¤ **A nuovo numero** ¤ **OK**
	- **▶ I** inserire il numero di telefono ▶ Opzioni ▶ Fatto

oppure

**▶ Opzioni ▶ Aggiungi da contatti ▶ [ ] selezionare il** contatto ¤ **OK**

telefono:

Alla mailbox: ¤ **A email vocale**

## <span id="page-21-3"></span>**Annullare trasferimenti di chiamata**

- ¤ **Menu** ¤ **Impostazioni** ¤ **OK** ¤ **Impostazioni chiamata** ¤ **OK**
	- ¤ **Impostazioni chiamata SIM 1**/**Impostazioni chiamata SIM 2** ¤ **OK**
	- ¤ **Trasferimento di chiamata**¤ **OK** ¤ **Annullare tutte le deviazioni**

¤ **OK**

## <span id="page-22-3"></span><span id="page-22-1"></span><span id="page-22-0"></span>**Liste delle chiamate**

Il telefono salva diversi tipi di chiamata (chiamate perse, accettate e in uscita) in liste.

# **Aprire la lista delle chiamate**

#### ¤ **Menu** ¤ **Lista Chiamate** ¤ **OK**

Il menu contiene un sottomenu per ogni tipo di chiamata:

- **• Chiamate in uscita**
- **• Chiamate ricevute**
- <span id="page-22-4"></span>**• Chiamate Perse**

In **Tutte le chiamate** sono riepilogate le chiamate per tutti i tipi chiamata. Accanto al nome della lista è indicato il numero delle voci contenute.

**▶ [ The selezionare la lista delle chiamate desiderata ▶ OK** 

#### **Informazioni su una chiamata**

• Simbolo del tipo di chiamata

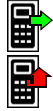

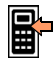

<span id="page-22-2"></span>Chiamata in uscita **Chiamata in entrata** 

Chiamata persa

Le chiamate perse vengono visualizzate anche sul display di standby e nella barra dei simboli.

- Numero di telefono o nome, quando il partecipante è registrato in rubrica
- Simbolo della scheda SIM con cui è stata effettuata la chiamata
- Data e ora

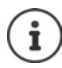

Se è presente almeno una chiamata persa, nella barra di stato viene visualizzato il simbolo  $\mathcal{Y}.$ 

# **Gestire voci nelle liste delle chiamate**

**▶ Menu ▶**  $\begin{bmatrix} \bullet \\ \bullet \end{bmatrix}$  **Lista Chiamate ▶ OK ▶**  $\begin{bmatrix} \bullet \\ \bullet \end{bmatrix}$  **selezionare la lista delle chiamate** desiderata **▶ OK ▶ [\***] selezionare una voce **▶ Opzioni** 

Visualizzare informazioni sulla chiamata: ¤ **Visualizza** Selezionare un numero: ¤ **Chiamare**

<span id="page-22-5"></span>

**23**

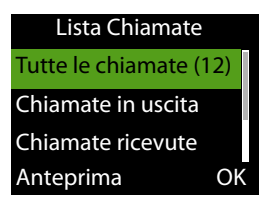

#### **Telefonare**

Scrivere un messaggio di testo (SMS): ¤ **Invia messaggio di testo** Trasferire un numero in rubrica: ¤ **Salva in Contatti** Trasferire un numero nella Black List: **→ FT** Aggiungi alla blacklist Cancellare una voce: *i* **Cancella** 

- 
- 
- 
- <span id="page-23-2"></span>

#### <span id="page-23-1"></span>**Cancellare una lista delle chiamate**

**▶ Menu ▶ • [1] Lista Chiamate ▶ OK ▶ Cancella ▶ • [1] selezionare la lista** delle chiamate ¤ **OK** ¤ confermare la cancellazione con **Si**

## <span id="page-23-3"></span><span id="page-23-0"></span>**Rubrica**

La rubrica può contenere fino a 150 contatti. I contatti possono essere salvati nella memoria interna del telefono o sulle schede SIM. È possibile creare manualmente voci di rubrica, acquisirle da una lista delle chiamate o trasferire un numero di telefono dalla rubrica prima di telefonare.

#### <span id="page-23-4"></span>**Aprire la rubrica**

▶ Premere il tasto del display **Contatti** 

oppure

Premere il tasto di navigazione  $\Box$ .

#### oppure

¤ **Menu** ¤ **Rubrica** ¤ **OK**

Nella seguente descrizione viene sempre utilizzato il tasto del display **Rubrica**.

#### <span id="page-23-5"></span>**Informazioni sui contatti**

Un simbolo indica dove è salvato il contatto:

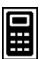

sul cellulare

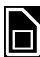

su una scheda SIM, a destra accanto alla voce è indicato il numero della scheda SIM (1 o 2)

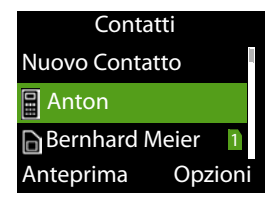

#### <span id="page-24-3"></span>**Cercare una voce**

▶ Imserire le lettere iniziali . . . vengono visualizzate le voci corrispondenti all'immissione

oppure

 $\triangleright$  sfogliare la lista con il tasto di navigazione  $\lceil \cdot \rceil$ 

## <span id="page-24-4"></span>**Voci di rubrica**

La rubrica contiene tutti i contatti. Questi sono elencati alfabeticamente. Una voce contiene le seguenti informazioni

- Numero di telefono
- Nome

#### <span id="page-24-0"></span>**Creare una voce della rubrica**

- **▶ Contatti ▶ [1] Nuovo Contatto ▶ OK ▶ [1] scegliere dove deve essere** salvata la voce (scheda SIM o telefono) ¤ **OK**
- **▶ [ selezionare Nome/Numero ▶ | inserire il nome/numero ▶ Opzioni** ¤ **Salva**

Informazioni sull'immissione di testo  $\rightarrow$  [pag.](#page-16-1) 17

#### **Selezionare dalla rubrica**

**EXECONTER EXECUTE:** Direction are una voce ▶ premere il tasto impegno linea

#### <span id="page-24-1"></span>**Elaborare/gestire voci di rubrica**

**■ Contatti ■**  $\begin{bmatrix} 1 \\ 2 \end{bmatrix}$  selezionare una voce **■** OK ■ Opzioni<br>Visualizzare un contatto: ■ ● ● ○ Visualizza

Visualizzare un contatto: ¤ **Visualizza**

Elaborare una voce:<br>Inviare un messaggio di testo (SMS): <br>*i* **Invia messaggio di testo** (SMS): <br>**i** Invia messaggio di testo Inviare un messaggio di testo (SMS): ¤ **Invia messaggio di testo**

<span id="page-24-5"></span>Chiamare un contatto: **Ⅰ Chiamare** 

<span id="page-24-2"></span>

<span id="page-24-6"></span>

Copiare il contatto dal telefono alla scheda SIM o dalla scheda SIM nel telefono

- 
- 
- 
- 
- Cancellare un contatto:  $\qquad \qquad \qquad \qquad$  **Elimina contatto**
- Cancellare tutti i contatti ¤ **Eliminare tutte le voci**
	- ¤ **Copia contatto**

## <span id="page-25-3"></span><span id="page-25-1"></span><span id="page-25-0"></span>**Mailbox**

Se il provider di telefonia mette a disposizione una mailbox (segreteria telefonica), un chiamante può lasciare un messaggio se la chiamata non viene accettata.

<span id="page-25-4"></span><span id="page-25-2"></span>Per ascoltare i messaggi vocali della mailbox è necessario il numero di telefono della mailbox. Richiedere eventualmente il numero di telefono presso il proprio gestore di rete mobile.

Ascoltare un messaggio vocale:

 $\triangleright$   $\blacksquare$  inserire il numero di telefono della mailbox  $\triangleright$  premere il tasto impegno linea $\sqrt{C}$ 

Seguire le istruzioni vocali della mailbox per ascoltare i messaggi e gestire la mailbox.

Se si utilizza il tasto  $\boxed{1}$  e per la prima volta, è necessario inserire il numero di telefono della mailbox.

Notifica con SMS all'arrivo di un messaggio vocale: → [pag.](#page-33-0) 34

# <span id="page-26-0"></span>**Chiamate di emergenza (SOS)**

<span id="page-26-9"></span>Il tasto SOS mette a disposizione una funzione di chiamata di emergenza privata. Premendo il tasto SOS è possibile chiamare fino a cinque numeri e/o inviare un SMS.

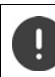

<span id="page-26-6"></span>Non utilizzare numeri di emergenza locali, nazionali o internazionali.

## <span id="page-26-3"></span><span id="page-26-1"></span>**Allarme SOS**

<span id="page-26-5"></span>Se questa opzione è attivata, premendo il tasto SOS risuonerà un forte tono di allarme.

¤ **Menu** ¤ **Impostazione SOS** ¤ **OK** ¤ **SOS-Allarme** ¤ **OK** ¤ **SOS - Stato allarme ▶ OK ▶**  $\begin{bmatrix} \bullet \\ \bullet \end{bmatrix}$  **selezionare <b>Acceso**/**Spento** ▶ **OK (**● = selezionato)

# <span id="page-26-2"></span>**Chiamata SOS**

## <span id="page-26-4"></span>**Attivare/disattivare una chiamata SOS**

<span id="page-26-7"></span>¤ **Menu** ¤ **Impostazione SOS** ¤ **OK** ¤ **SOS-Chiamata** ¤ **OK** ¤ **Stato SOS** ▶ **OK** ▶  $\begin{bmatrix} \bullet \\ \bullet \end{bmatrix}$  selezionare **Acceso**/**Spento** ▶ **OK** (● = selezionato)

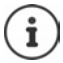

Disattivando la funzione, il tasto SOS potrà essere utilizzato solo per l'allarme e non per chiamate di emergenza.

#### <span id="page-26-8"></span>**Inserire numeri di emergenza**

Inserire i numeri di telefono che devono essere selezionati quando viene premuto il tasto SOS. È possibile inserire fino a cinque numeri di telefono.

- ¤ **Menu** ¤ **Impostazione SOS** ¤ **OK** ¤ **SOS-Chiamata** ¤ **OK** ¤ **Impostazione numeri SOS ▶ OK ▶ con <b>[\***] passare da un campo di immissione all'altro (**SOS numero 1** - **5**)
- ▶ **I i**nserire il numero di telefono

oppure

**▶ Opzioni ▶**  $\Box$  **Aggiungi da contatti ▶**  $\Box$  selezionare il contatto ▶ OK

Salvare i numeri di telefono: ▶ Opzioni ▶ Salva

## **Impostare il tempo di ritardo**

<span id="page-27-3"></span>Per impostazione predefinita, la chiamata SOS di emergenza viene avviata dopo 5 secondi. Il tempo di ritardo può essere modificato.

Valori possibili: **Immediatamente**, **10 sec**, **5 sec**

¤ **Menu** ¤ **Impostazione SOS** ¤ **OK** ¤ **SOS-Chiamata** ¤ **OK** ¤ **Tempo di attesa chiamata ▶ OK ▶ con selezionare il tempo di ritardo** desiderato  $\triangleright$  **OK** ( $\odot$  = selezionato)

## <span id="page-27-0"></span>**SMS di SOS**

<span id="page-27-1"></span>Oltre alle chiamate SOS è possibile inviare messaggi di testo SOS (SMS). Esiste un testo standard predefinito. Questo testo può essere cambiato. Se la funzione è attivata, gli SMS vengono inviati a numeri di telefono di emergenza definiti.

#### **Attivare/disattivare una notifica tramite SMS**

¤ **Menu** ¤ **Impostazione SOS**¤ **OK** ¤ **SOS-SMS** ¤ **OK** ¤ **Stato SOS-SMS** ¤ **OK** ¤ selezionare **Acceso**/**Spento** ¤ **OK**

#### <span id="page-27-2"></span>**Inserire il testo dell'SMS**

Se non si inserisce un testo proprio, viene utilizzato un testo standard.

¤ **Menu** ¤ **Impostazione SOS** ¤ **OK** ¤ **SOS-SMS** ¤ **OK** ¤ **Contenuto SMS SOS** ¤ **OK** . . . viene visualizzato il testo standard

Cambiare il testo standard:

■ **Modifica** ■ rimuovere il testo esistente con il tasto del display **Cancella ▶ I inserire il testo desiderato ▶ Opzioni ▶ Salva** 

Informazioni sull'immissione di testo di SMS: → [pag.](#page-29-1) 30

# <span id="page-28-2"></span><span id="page-28-0"></span>**SMS (messaggi di testo)**

<span id="page-28-4"></span>È possibile inviare e ricevere messaggi di testo (SMS).

¤ **Menu** ¤ **SMS** ¤ **OK**

#### oppure

 $\triangleright$  Premere il tasto di navigazione in basso

Nella seguente descrizione viene utilizzato il tasto di navigazione.

## <span id="page-28-3"></span><span id="page-28-1"></span>**Scrivere e inviare SMS**

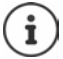

<span id="page-28-6"></span><span id="page-28-5"></span>Un SMS può avere una lunghezza massima di 612 caratteri. Oltre 160 caratteri l'SMS viene inviato come SMS **concatenato** (fino a quattro singoli SMS).

A destra in alto sul display viene visualizzato il numero di caratteri ancora disponibili; dietro, fra parentesi, quale parte di un SMS concatenato si sta scrivendo.

¤ **Menu** ¤ **SMS** ¤ **OK**

oppure

- $\triangleright$  Premere il tasto di navigazione in basso
- **▶ □ ▶ [ ] Nuovo SMS ▶ OK ▶ con Hunserire il testo ▶ Opzioni ▶ [ ] Invia a** ¤ **OK**

Inserire il numero:  **▶ [ ] Inserire numero** ▶ OK ▶ con **|| i**nserire il numero ¤ **OK**

#### oppure

- Usare un contatto: **Ⅰ Detail and a contatti DK Permit in Secure 1** nare il contatto ¤ **OK**
- Eventualmente inserire altri numeri o selezionarli dai contatti
- ¤ **Invia** ¤ **OK**

#### **Aggiungere un numero o un nome dalla lista dei contatti nel testo dell'SMS**

¤ **Opzioni** ¤ **Avanzate** ¤ **OK** ¤ **Inserire numero** / **Inserire nome** ¤ selezionare un contatto  $\rightarrow$  OK ... il nome o il numero di telefono del contatto selezionato viene aggiunto all'SMS

**SMS (messaggi di testo)**

#### **Interrompere la scrittura di un SMS**

Se si desidera eliminare il testo inserito:

#### ¤ **Opzioni** ¤ **Annulla**

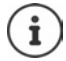

<span id="page-29-7"></span>Se un SMS non può essere inviato, viene archiviato nella posta in uscita ( $\rightarrow$  [pag. 32\).](#page-31-0)

## <span id="page-29-1"></span>**Metodo di immissione**

<span id="page-29-10"></span>A ogni tasto tra 2 e 9 e al tasto 0 sono assegnate più lettere e numeri. Quando viene premuto un tasto, i caratteri possibili vengono visualizzati in basso sul display. Il carattere selezionato è evidenziato.

#### **Selezionare lettere/numeri:**

▶ Premere il tasto più volte **brevemente** in successione finché non viene visualizzato il carattere desiderato

#### **Spostare il cursore (sinistra/destra):**

<span id="page-29-5"></span><span id="page-29-4"></span>Premere il tasto di navigazione in alto  $\Box$  in basso

Alternare tra caratteri minuscoli e caratteri maiuscoli o inserire numeri:

- $\triangleright$  Premere il tasto cancelletto  $\boxed{a}$ . oppure
- ¤ **Opzioni** ¤ **Tipo di testo** ¤ **OK** ¤ selezionare **Abc**/ **abc** / **ABC** / **Numerico** ¤ **OK**

#### <span id="page-29-6"></span>**Inserire caratteri speciali:**

- ¤ **Opzioni** ¤ **Tipo di testo** ¤ **OK** ¤ **Inserire simboli** ¤ **OK**
- $\triangleright$  Con  $\lceil \cdot \rceil$  (in alto/in basso) e  $\lceil 4 \rceil$  /  $\lceil 6 \rceil$  (sinistra/destra) navigare fino al carattere desiderato ¤ **OK**

## <span id="page-29-8"></span><span id="page-29-2"></span>**Cambiare la lingua per le immissioni**

La lingua per le immissioni determina i caratteri disponibili per l'immissione di testo.

¤ ¤ **Nuovo SMS** ¤ **OK** ¤ **Opzioni** ¤ **OK** ¤ **Lingua di scrittura** ¤ **OK ▶ [ = selezionare la lingua desiderata ▶ OK ( ) = selezionata)** 

## <span id="page-29-9"></span><span id="page-29-3"></span><span id="page-29-0"></span>**Salvare temporaneamente un SMS (lista bozze)**

<span id="page-29-11"></span>È possibile salvare temporaneamente gli SMS, modificarli in seguito e inviarli.

- **▶ □ ▶ [ ] Nuovo SMS ▶ OK ▶ con Funserire il testo ▶ Opzioni ▶ [ ] Salva** 
	- OK ... l'SMS viene archiviato nelle bozze

#### <span id="page-30-3"></span><span id="page-30-1"></span>**Elaborare bozze**

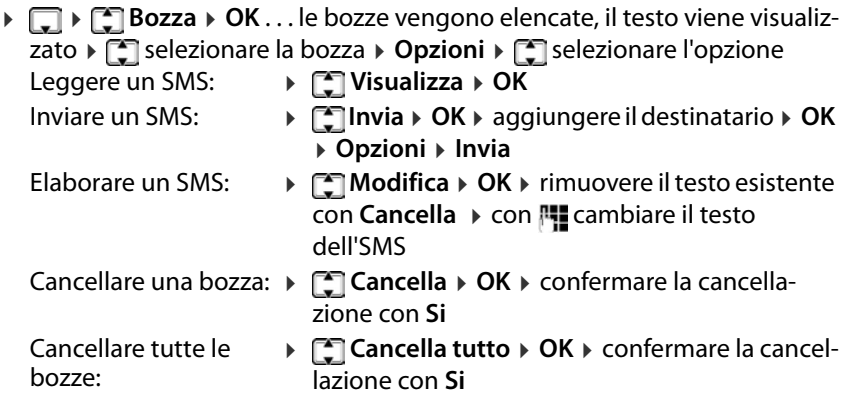

## <span id="page-30-4"></span><span id="page-30-2"></span><span id="page-30-0"></span>**Messaggi inviati**

In **Messaggi inviati** vengono salvati gli SMS inviati.

**▶ □ ▶ □ Messaggi inviati ▶ OK ▶ ...** gli SMS inviati vengono elencati, il testo viene visualizzato ▶ selezionare l'SMS ▶ **Opzioni ▶ selezio**nare l'opzione La funzione **Salvare messaggio inviato** è attivata (+ [pag. 34\).](#page-33-1) Leggere un SMS: ¤ **Visualizza** ¤ **OK** Inviare ad altri parteci-¤ **Inoltra** ¤ **OK** . . . l'SMS viene visualizzato panti: **▶ Opzioni ▶ Invia (+ [pag. 29\)](#page-28-1)** Cancellare un SMS: → **Cancella** → confermare la cancellazione con **Si** Cancellare tutti gli SMS: **▶ [\*] Cancella tutto** ▶ confermare la cancellazione con **Si**

## <span id="page-31-6"></span><span id="page-31-5"></span><span id="page-31-3"></span><span id="page-31-0"></span>**Messagi in uscita**

In Posta in uscita vengono salvati gli SMS che non è stato possibile inviare, ad es. poiché la connessione era assente o il numero di telefono utilizzato è sconosciuto.

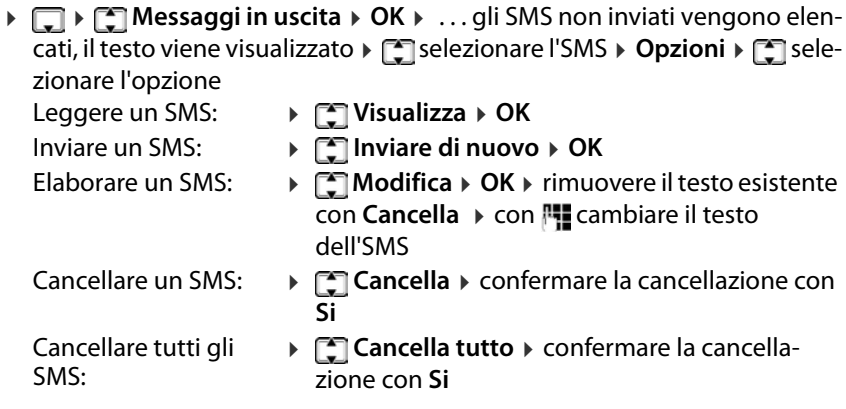

## <span id="page-31-8"></span><span id="page-31-1"></span>**Ricevere un SMS**

Gli SMS in entrata vengono archiviati nella posta in en[trata. L](#page-46-0)'[arrivo](#page-46-0) di un nuovo SMS viene segnalato con un tono dei messaggi (→ pag. 47) e il messaggio **Messaggi non letti** viene visualizzato sul display.

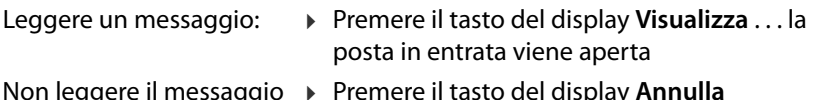

Non leggere il messaggio ora:

<span id="page-31-7"></span><span id="page-31-4"></span>¤ Premere il tasto del display **Annulla**

Se la posta in entrata contiene SMS non letti, il simbolo  $\blacktriangleright$  viene visualizzato nella barra dei simboli.

#### <span id="page-31-2"></span>**Leggere un SMS**

¤ ¤ **Messaggi in arrivo** ¤ **OK** ¤ selezionare l'SMS ¤ **Opzioni** ¤ **Visualizza** ¤ **OK**

#### <span id="page-32-1"></span>**Elaborare la posta in entrata**

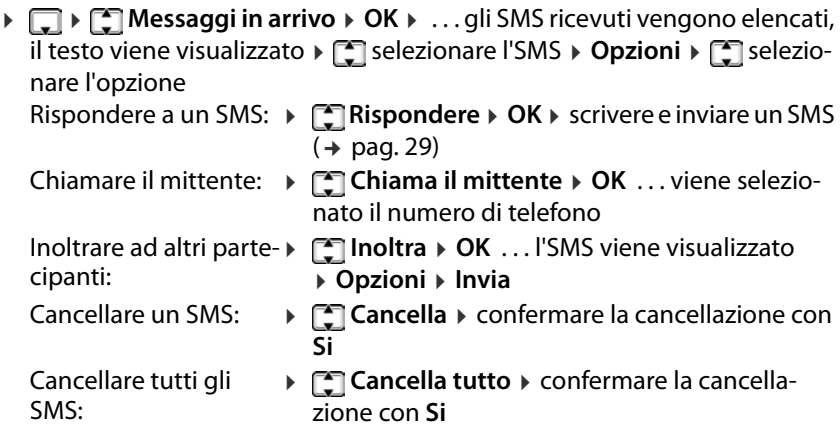

## <span id="page-32-6"></span><span id="page-32-0"></span>**Impostazioni degli SMS**

#### **Impostazioni delle schede SIM**

¤ **Menu** ¤ **SMS** ¤ **OK** ¤ **Impostazioni** ¤ **OK** ¤ **SIM 1/SIM 2** ¤ **OK ▶ [ Selezionare l'impostazione ▶ OK** 

#### <span id="page-32-4"></span><span id="page-32-2"></span>**Periodo di validità**

La durata di validità determina quanto a lungo un SMS che non può venire recapitato (ad es. poiché il cellulare è spento) viene conservato dal provider.

¤ selezionare il periodo oppure **Massimo**

**Massimo:** si applica la durata di conservazione del provider

Se il cellulare del destinatario non viene riacceso entro il periodo selezionato, l'SMS non può essere recapitato e viene cancellato automaticamente.

#### <span id="page-32-5"></span><span id="page-32-3"></span>**Rapporto di consegna**

Se la funzione è attivata, per ogni SMS inviato il centro SMS invia un SMS con informazioni di stato.

**▶ ۞ selezionare Acceso/Spento ▶ Seleziona (● = selezionato)** 

**SMS (messaggi di testo)**

#### <span id="page-33-5"></span><span id="page-33-0"></span>**Server messaggi vocali**

È possibile essere informati per SMS dell'arrivo di un messaggio vocale nella mailbox. [A tale scopo](#page-25-1) è necessario registrare almeno un numero di telefono mailbox ( $\rightarrow$  pag. 26). È possibile registrare due numeri di telefono.

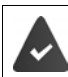

Il provider supporta le notifiche con SMS.

¤ selezionare una voce ¤ **Opzioni**¤ **Modifica**¤ **OK** ¤ inserire il nome **▶ inserire il numero di telefono ▶ Salva** 

#### <span id="page-33-6"></span><span id="page-33-2"></span>**Contatore di SMS**

Il contatore di SMS indica per ogni scheda SIM quanti SMS sono stati inviati e ricevuti.

¤ **Menu** ¤ **SMS** ¤ **OK** ¤ **Impostazioni** ¤ **OK** ¤ **Contatore SMS** ¤ **OK**

Resettare il contatore: ¤ **Reset** ¤ confermare con **Si**

#### <span id="page-33-8"></span><span id="page-33-3"></span>**Visualizzare lo stato della memoria**

Lo stato della memoria SMS indica il numero effettivo e possibile di SMS salvati su SIM 1, SIM 2 e nella memoria interna del telefono.

¤ **Menu** ¤ **SMS** ¤ **OK** ¤ **Impostazioni** ¤ **OK** ¤ **Stato della memoria** ¤ **Seleziona**

#### <span id="page-33-7"></span><span id="page-33-4"></span><span id="page-33-1"></span>**Salvare gli SMS inviati**

Stabilire se gli SMS inviati debbano essere salvati nella lista **Messaggi inviati**  $(+)$  [pag.](#page-30-0) 31).

¤ **Menu** ¤ **SMS** ¤ **OK** ¤ **Impostazioni** ¤ **OK** ¤ **Salvare messaggio inviato** ¤ **OK** ¤ selezionare **Acceso** / **Spento** ¤ **Seleziona**

# <span id="page-34-0"></span>**Altre applicazioni**

## <span id="page-34-4"></span><span id="page-34-2"></span><span id="page-34-1"></span>**Calendario**

È possibile inserire appuntamenti (eventi) nel calendario e attivare un promemoria.

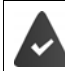

<span id="page-34-3"></span>Data e ora sono impostate correttamente.

Visualizzare il calendario:

**▶ Menu ▶ [ Extras ▶ OK ▶ [ Exdendario**

La data attuale ha uno sfondo verde, il giorno selezionato ha una cornice verde, i giorni con eventi hanno uno sfondo colorato per metà. Colori diversi indicano il numero di eventi configurati per il giorno.

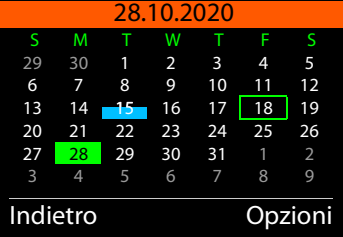

#### <span id="page-34-5"></span>**Navigare nel calendario**

Selezionare il giorno:

 $\triangleright \Box$  in alto,  $\Box$  in basso,  $\Box$  a sinistra,  $\Box$  a destra

oppure

**▶ Opzioni ▶ [ ] Vai alla data ▶ OK ▶ | | inserire la data a otto cifre ▶ OK** 

oppure

¤ **Opzioni** ¤ **Vai a oggi** ¤ **OK**

#### <span id="page-34-6"></span>**Visualizzazione eventi**

Un evento viene segnalato nel momento definito tramite un tono di sveglia (se attivato) e una visualizzazione sul display.

Disattivare la chiamata di sveglia: ¤ **OK**

Ripetere la chiamata di sveglia (modalità snooze): ¤ **Snooze** oppure premere un tasto a piacere . . . la chiamata di sveglia viene disattivata e ripetuta dopo 5 minuti.

#### <span id="page-35-2"></span><span id="page-35-1"></span>**Creare un nuovo evento**

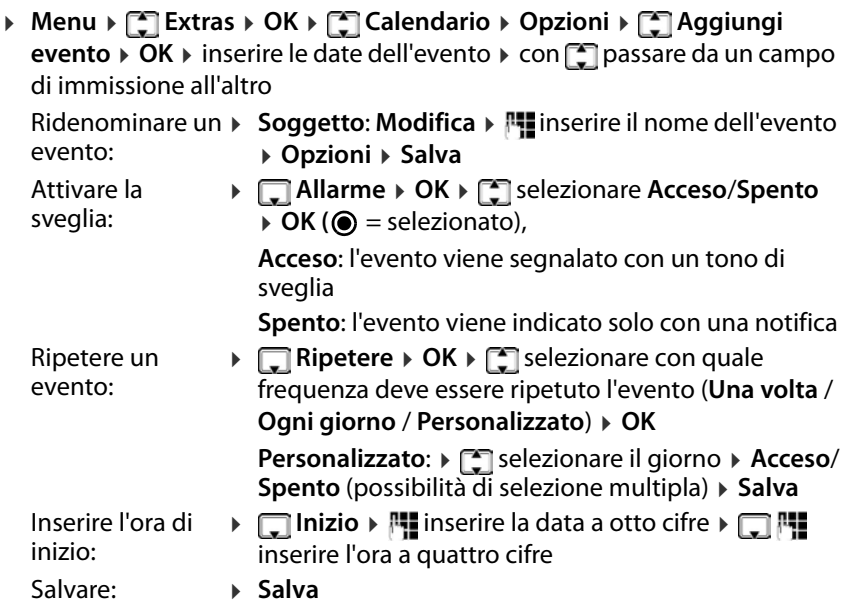

Informazioni sull'immissione di testo: → [pag.](#page-16-1) 17

#### <span id="page-35-0"></span>**Visualizzare eventi**

Visualizzare eventi di una determinata giornata:

**Extras**  $\triangleright$  OK  $\triangleright$  **Extras**  $\triangleright$  OK  $\triangleright$  **Calendario**  $\triangleright$  OK  $\triangleright$  con  $\triangleright$   $\binom{2}{\sqrt{4}}$  /  $\boxed{6}$ selezionare il giorno **»** Opzioni **»** [1] Visualizza » OK » [1] eventualmente selezionare l'evento ¤ **Opzioni** ¤ **Visualizza** ¤ **OK** . . . viene visualizzata la configurazione dell'evento

Visualizzare tutti gli eventi:

¤ **Menu** ¤ **Extras** ¤ **OK** ¤ **Calendario** ¤ **OK** ¤ **Opzioni** ¤ **Vedi tutto** ¤ **OK** ¤ selezionare l'evento ¤ **Opzioni** ¤ **Visualizza** ¤ **OK** . . . viene visualizzata la configurazione dell'evento

#### <span id="page-36-6"></span><span id="page-36-2"></span>**Cancellare eventi**

È possibile cancellare un determinato evento, tutti gli eventi configurati, solo eventi in ritardo o gli eventi di un determinato periodo di tempo.

¤ **Menu** ¤ **Extras** ¤ **OK** ¤ **Calendario** ¤ **Opzioni** ¤ **Cancella evento** ¤ **OK** ¤ **Tutti** / **In ritardo** / **Periodo specifico** ¤ **OK** ¤ confermare la cancellazione con **Si**

Con **Periodo specifico:**  $\triangleright$  **inserire data e ora per l'inizio e la fine del** periodo di cancellazione

## <span id="page-36-5"></span><span id="page-36-3"></span><span id="page-36-0"></span>**Calcolatrice tascabile**

Il cellulare mette a disposizione una calcolatrice tascabile per semplici operazioni di calcolo.

¤ **Menu** ¤ **Extras** ¤ **OK** ¤ **Calcolatrice** Inserire le cifre: → 門 Selezionare l'operazione di calcolo:  $\triangleright$  con  $\lceil \frac{2}{3} \rceil$  passare tra + (addizione), – (sottrazione), x (moltiplicazione) e % (divisione)

Richiedere il risultato: ¤ **OK**

## <span id="page-36-4"></span><span id="page-36-1"></span>**Sveglia**

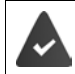

Data e ora sono impostate correttamente.

#### <span id="page-36-7"></span>**Impostare la sveglia**

È possibile configurare tre orari di sveglia .

¤ **Menu** ¤ **Extras** ¤ **OK** ¤ **Allarme** ¤ **OK** ¤ selezionare l'orario di sveglia » Modifica » con **con passare da un campo di immissione all'altro** Attivare/disatti-¤ **Stato** ¤ **OK** ¤ **Acceso**/**Spento** ¤ **Seleziona** vare:

Orario di sveglia: ▶ □ · inserire l'ora a quattro cifre

Ripetizione: ¤ **Ripetere** ¤ **OK** ¤ selezionare con quale frequenza deve essere ripetuto l'evento (**Una volta** / **Ogni giorno** / **Personalizzato**) ¤ **OK**

> **Personalizzato:**  $\mathbf{F}$  selezionare il giorno  $\mathbf{F}$  **Acceso**/ **Spento** (possibilità di selezione multipla) ¤ **Salva**

Suoneria: → **Tono di allarme** > OK > **T**selezionare la suoneria per la sveglia ¤ **OK**

Se è attivata una sveglia, nella barra dei simboli viene visualizzato il simbolo .

## <span id="page-37-2"></span>**Chiamata di sveglia**

Una chiamata di sveglia viene visualizzata sul display e segnalata con la melodia della suoneria selezionata. La chiamata di sveglia risuona per 60 secondi. Se non viene premuto alcun tasto, viene ripetuta dopo 5 minuti. Dopo la seconda ripetizione la chiamata di sveglia viene disattivata.

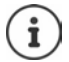

Durante una conversazione una chiamata di sveglia viene segnalata solo tramite un breve tono.

**Disattivare la** chiamata di sveglia**/ripetere dopo una pausa (modalità snooze)**

Disattivare la chiamata di sveglia: **▶ Stop** 

Ripetere la chiamata di sveglia (modalità snooze): Premere **Snooze** o un tasto a piacere . . . la chiamata di sveglia viene disattivata e ripetuta dopo 5 minuti.

## <span id="page-37-3"></span><span id="page-37-1"></span><span id="page-37-0"></span>**File Manager**

<span id="page-37-5"></span>I dati personali, ad es foto, file musicali, suonerie, registrazioni di chiamate, vengono salvati ne[lla memoria](#page-10-3) interna del telefono o su una scheda SD inserita nel dispositivo ( $\rightarrow$  pag. 11). I file sono accessibili tramite il File Manager.

## **Gestire la memoria dati**

¤ **Menu** ¤ **Extras** ¤ **OK** ¤ **File manager** ¤ **OK** ¤ **Telefono** / **Memory card ▶ Opzioni ▶ <a> <b>Aprire** ▶ OK ... vengono visualizzati i file e/o cartelle archiviati in memoria  $\blacktriangleright \Box$  selezionare la cartella/file ¤ **Opzioni**

<span id="page-37-4"></span>Opzioni possibili:

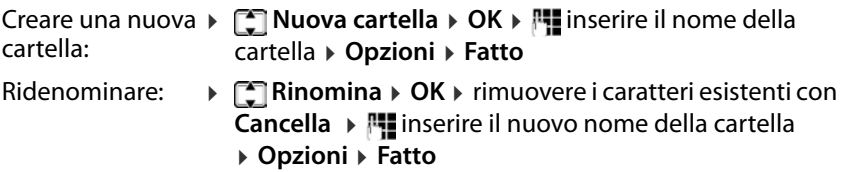

Cancellare: ¤ **Cancella** ¤ **OK** ¤ confermare la cancellazione con **Si**

#### **Visualizzare configurazione di memoria della scheda SD**

<span id="page-38-3"></span>¤ **Menu** ¤ **Extras** ¤ **OK** ¤ **File manager** ¤ **OK** ¤ **Memory card ▶ OK ▶ Dettagli . . . vengono visualizzati le dimensioni complessive della** memoria e lo spazio di memoria libero della scheda SD

#### <span id="page-38-1"></span>**Formattare la memoria**

Per cancellare tutti i dati personali sul cellulare, la formattazione della memoria rappresenta il metodo più semplice. Singoli file, ad es. foto o file di suoneria, vengono cancellati tramite la rispettiva applicazione.

¤ **Menu** ¤ **Extras** ¤ **OK** ¤ **File manager** ¤ **OK** ¤ **Telefono** / **Memory card ▶ OK ▶ [** $\leq$ **] Formato ▶ OK ▶ confermare la formattazione** con **Si**

<span id="page-38-4"></span>Tutte le informazioni sulla memoria interna del telefono e sulla scheda SD vengono cancellate.

## <span id="page-38-2"></span>**Caricare file nella memoria del cellulare**

È possibile gestire i propri file personali anche su un PC.

- ▶ Collegare il cellulare al PC con il cavo USB
- ▶ **Archivio** confermare con **OK** . . . il file system interno del cellulare viene collegato al PC come un suo drive

Cartelle e file vengono gestiti con le funzioni standard di Microsoft Explorer. Nella memoria del cellulare è possibile copiare file audio o immagini da usare come suonerie o sfondo del display e file musicali per il lettore audio.

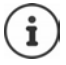

Finché il cellulare è collegato al PC, il File Manager non è disponibile.

## <span id="page-38-0"></span>**Fotocamera e visualizzatore di immagini**

Il cellulare mette a disposizione una fotocamera (→ [pag.](#page-4-1) 5).Con l'applicazione **Camera** è possibile accedere alle foto ed effettuare impostazioni per la fotocamera. Un accesso rapido alle foto è possibile tramite l'applicazione **Visualizzatore immagini**. È possibile fotografare con entrambe le applicazioni.

#### <span id="page-39-5"></span>**Scattare foto**

```
▶ Menu ▶ [ ] Multimedia ▶ OK ▶ [ ] Camera ▶ OK ▶ premere il tasto [ 5 ]
```
Si hanno a disposizione ca. 10 secondi per scartare la foto con il tasto del display **Cancella**. In seguito viene salvata in formato JPG nella memoria interna del telefono o sulla scheda SD nella cartella **Foto**.

Selezionare il punto di archiviazione  $\rightarrow$  [pag.](#page-40-1) 41

## <span id="page-39-4"></span>**Guardare le foto**

<span id="page-39-8"></span>¤ **Menu** ¤ **Multimedia** ¤ **OK** ¤ **Camera** ¤ **OK** ¤ **Opzioni** ¤ **Foto ▶ OK ▶ • Selezionare il file ▶ Visualizza** 

<span id="page-39-9"></span>oppure tramite il visualizzatore di immagini:

**▶ Menu ▶**  $\Box$  **Multimedia ▶ OK ▶**  $\Box$  **Visualizzatore immagini ▶ OK ▶**  $\Box$ selezionare il file ¤ **Visualizza**

oppure tramite il File Manager:

¤ **Menu** ¤ **Extras** ¤ **OK** ¤ **File manager** ¤ **OK** ¤ **Telefono** / **Memory card** ¤ **Opzioni** ¤ **Aprire** ¤ **OK** ¤ **Foto** ¤ **Opzioni** ¤ **Aprire** ¤ selezionare il file ¤ **Opzioni** ¤ **Visualizza**

## <span id="page-39-2"></span><span id="page-39-0"></span>**Elaborare foto**

¤ **Menu** ¤ **Multimedia** ¤ **OK** ¤ **Camera** ¤ **OK** ¤ **Opzioni** ¤ **Foto ▶ OK ▶**  $\leftarrow$  **selezionare il file ▶ Visualizza ▶ Opzioni** 

oppure

**▶ Menu ▶ [ ] Multimedia ▶ OK ▶ [ ] Visualizzatore immagini ▶ OK ▶ [ ]** selezionare il file ¤ **Visualizza** ¤ **Opzioni**

Opzioni possibili:

<span id="page-39-6"></span><span id="page-39-1"></span>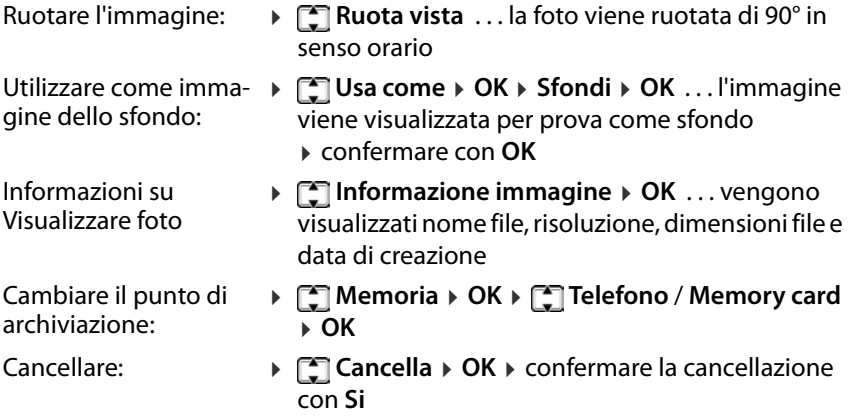

#### <span id="page-40-12"></span><span id="page-40-2"></span>**Impostazioni della fotocamera**

¤ **Menu** ¤ **Multimedia** ¤ **OK** ¤ **Camera** ¤ **OK** ¤ **Opzioni** ¤ **Impostazioni camera ▶ OK ▶ con**  $\uparrow$  **passare da un campo di immissione** all'altro

Impostazioni possibili:

<span id="page-40-9"></span>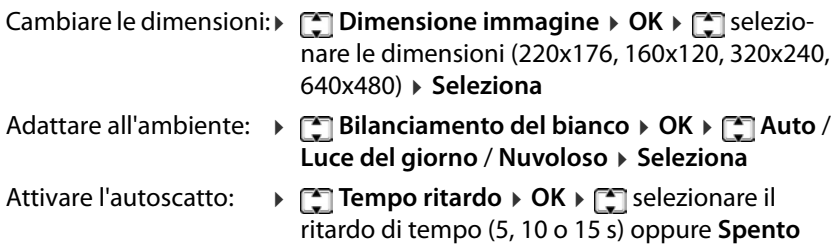

<span id="page-40-11"></span><span id="page-40-8"></span><span id="page-40-7"></span>¤ **Seleziona**

#### <span id="page-40-3"></span>**Impostazioni di effetti**

¤ **Menu** ¤ **Multimedia** ¤ **OK** ¤ **Camera** ¤ **OK** ¤ **Opzioni** ¤ **Impostazionie effetti ▶ OK ▶ [ - selezionare l'opzione ▶ OK (**  $\odot$  **= selezionata)** 

Opzioni possibili: **Normale**, **Scala del grigio**, **Seppia**, **Verde seppia**, **Blu seppia**, **Invertire colore**

## <span id="page-40-10"></span><span id="page-40-4"></span><span id="page-40-1"></span>**Stabilire il punto di archiviazione**

Le foto vengono salvate nella memoria interna del telefono o sulla scheda SD. È possibile determinare il punto di archiviazione.

**Example X Menu** ▶ **Fx Multimedia** ▶ OK ▶ **Fx Camera** ▶ OK ▶ Opzioni ▶ Fx **Memoria** ¤ **OK** ¤ **Telefono** / **Memory card** ¤ **OK**

#### <span id="page-40-13"></span><span id="page-40-5"></span>**Resettare le impostazioni della fotocamera**

È possibile riportare tutte le impostazioni della fotocamera che sono state modificate alle impostazioni di fabbrica.

¤ **Menu** ¤ **Multimedia** ¤ **OK** ¤ **Camera** ¤ **OK** ¤ **Opzioni** ¤ **Ripristinare predefinito** ¤ **OK** ¤ confermare il reset con **Si**

## <span id="page-40-6"></span><span id="page-40-0"></span>**Radio**

Con il cellulare è possibile ascoltare la radio nella banda di frequenza UKW 87,5–108 MHz.

## <span id="page-41-2"></span>**Creare la lista delle emittenti**

#### <span id="page-41-8"></span>¤ **Menu** ¤ **Multimedia** ¤ **OK** ¤ **FM radio** ¤ **OK** ¤ **Opzioni**

<span id="page-41-6"></span>Cercare automaticamente le emittenti:

- **▶ [ Experca automatica predefinita ▶ OK ▶ confermare la ricerca con Si** 
	- . . . tutte le emittenti trovate vengono inserite nella lista delle emittenti

<span id="page-41-7"></span>oppure inserire le emittenti manualmente:

**▶ [ Inserimento manuale ▶ OK ▶ con <b>Fu** inserire la frequenza ▶ Salva ... l'emittente viene inserita nella lista delle emittenti

## <span id="page-41-1"></span>**Elaborare la lista delle emittenti**

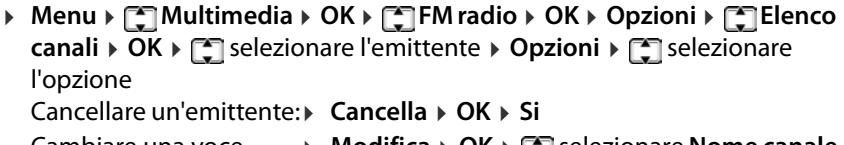

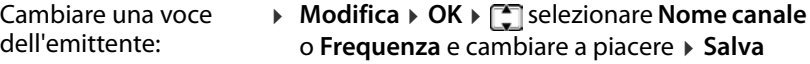

## <span id="page-41-0"></span>**Ascoltare la radio**

¤ **Menu** ¤ **Multimedia**¤ **OK** ¤ **FM radio** ¤ **OK** ¤ **Opzioni**¤ **Elenco canali** ¤ **OK** ¤ selezionare l'emittente ¤ **Opzioni** ¤ **Play** ¤ **OK** . . . la riproduzione viene avviata

#### **Visualizzazione radio:**

- Nome dell'emittente nella riga di intestazione
- Frequenza di trasmissione

#### <span id="page-41-5"></span>**Opzioni durante la riproduzione:**

Volume più basso / più alto:

<span id="page-41-4"></span>Premere il tasto  $*$  / $*$ 

Interrompere / continuare la riproduzione:

<span id="page-41-3"></span>Premere il tasto  $\boxed{5}$ 

Cercare l'emittente precedente / successiva:

<span id="page-41-10"></span>Premere il tasto  $\boxed{4}$  / $\boxed{6}$ 

Aumentare / ridurre gradualmente la frequenza:

<span id="page-41-11"></span>Premere il tasto  $\sqrt{2}$  /  $\sqrt{8}$ 

Terminare la riproduzione:

¤ **Esci**

<span id="page-41-9"></span>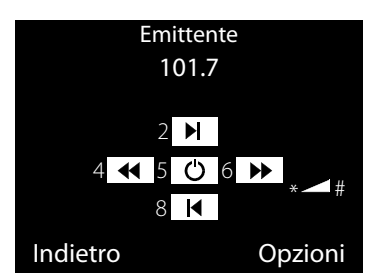

#### <span id="page-42-0"></span>**Attivare/disattivare la riproduzione di sottofondo**

- **▶ Menu ▶ Multimedia ▶ OK ▶ • THE FM radio ▶ OK ▶ Opzioni ▶ • 1mpostazioni → OK → Musica di sottofondo → OK →**  $\Gamma$ **selezionare l'opzione** 
	- ¤ **Seleziona**

<span id="page-42-1"></span>**Spento**: La riproduzione termina quando si chiude l'app Radio.

**Acceso**: La riproduzione continua anche se si chiude la radio. La riproduzione viene interrotta in caso di una chiamata in entrata o se si avvia una chiamata.

# <span id="page-43-0"></span>**Impostazioni**

## <span id="page-43-2"></span><span id="page-43-1"></span>**Data e ora**

Data e ora possono essere impostate automaticamente tramite un server dell'ora o manualmente.

#### <span id="page-43-5"></span><span id="page-43-3"></span>**Impostare automaticamente**

**▶** Menu ▶  $\begin{bmatrix} \bullet \\ \bullet \end{bmatrix}$  Impostazioni ▶ OK ▶  $\begin{bmatrix} \bullet \\ \bullet \end{bmatrix}$  Impostazioni telefono ▶ OK ▶  $\begin{bmatrix} \bullet \\ \bullet \end{bmatrix}$ **Data/Ora ▶ OK ▶ [ ] Aggiornamento automatico ▶ OK ▶ [ ] selezionare**  $Acceso/Spento \rightarrow OK$  ( $\odot$  = selezionato)

#### <span id="page-43-6"></span>**Impostare manualmente**

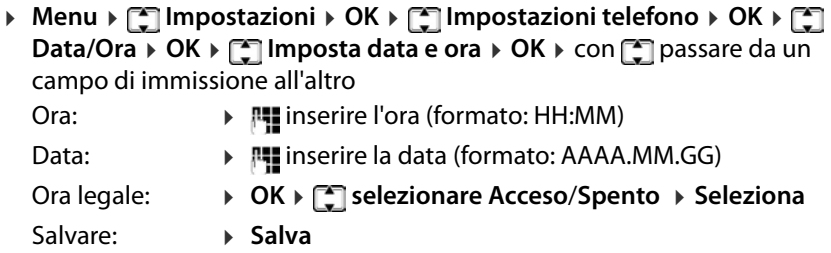

#### <span id="page-43-9"></span><span id="page-43-4"></span>**Impostare il formato di data e ora**

<span id="page-43-8"></span><span id="page-43-7"></span>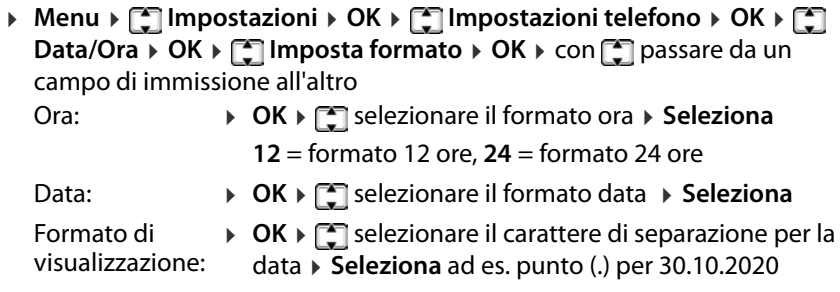

## <span id="page-44-0"></span>**Lingua**

È possibile impostare separatamente la lingua per il display e le immissioni da tastiera.

## <span id="page-44-5"></span>**Lingua del display**

La lingua del display determina la lingua per le visualizzazioni sul display, i menu e i messaggi del cellulare.

**▶** Menu ▶  $\begin{bmatrix} \bullet \\ \bullet \end{bmatrix}$  Impostazioni > OK ▶  $\begin{bmatrix} \bullet \\ \bullet \end{bmatrix}$  Impostazioni telefono ▶ OK ▶  $\begin{bmatrix} \bullet \\ \bullet \end{bmatrix}$ **Lingua**  $\triangleright$  **OK**  $\triangleright$   $\triangleright$  selezionare la lingua desiderata  $\triangleright$  **OK** ( $\odot$  = selezionata)

## <span id="page-44-6"></span>**Lingua per le immissioni**

La lingua per le immissioni determina i caratteri disponibili per l'immissione di testo (ad es. durante la scrittura di un SMS).

¤ **Menu** ¤ **Impostazioni** ¤ **OK** ¤ **Impostazioni telefono** ¤ **OK** ¤ **Lingua di scrittura** ¤ **OK** ¤ selezionare la lingua desiderata ¤ **OK**  $(\bullet)$  = selezionata)

## <span id="page-44-2"></span><span id="page-44-1"></span>**Accettazione di una chiamata**

#### <span id="page-44-4"></span>**Accettazione di una chiamata con un tasto a piacere**

Per impostazione predefinita, una chiamata in entrata viene accettata con il tasto impegno linea <sub>[7]</sub> o il tasto del display **Rispondi**.

Accettare una chiamata con qualsiasi tasto a piacere:

**▶** Menu ▶  $\begin{bmatrix} \bullet \\ \bullet \end{bmatrix}$ Impostazioni ▶ OK ▶  $\begin{bmatrix} \bullet \\ \bullet \end{bmatrix}$ Impostazioni chiamata ▶ OK ▶  $\begin{bmatrix} \bullet \\ \bullet \end{bmatrix}$ **Impostazioni avanzate** ▶ OK ▶ <a> **Modalità di risposta** ▶ OK ▶ <a>  $\blacksquare$  Qual**siasi tasto** ▶ **Acceso** / **Spento** ( $\boxed{Q}$  = attivato)

#### <span id="page-44-3"></span>**Accettazione automatica di una chiamata in caso di impiego di cuffie**

In caso di collegamento di cuffie a una presa USB, una chiamata può essere accettata automaticamente senza ulteriori interventi.

**▶** Menu ▶  $\begin{bmatrix} \bullet \\ \bullet \end{bmatrix}$ Impostazioni ▶ OK ▶  $\begin{bmatrix} \bullet \\ \bullet \end{bmatrix}$ Impostazioni chiamata ▶ OK ▶  $\begin{bmatrix} \bullet \\ \bullet \end{bmatrix}$ **Impostazioni avanzate** ¤ **OK** ¤ **Modalità di risposta** ¤ **OK** ¤ **Risposta automatica con auricolare ▶ Acceso / Spento (** $\overline{Q}$  **= attivato)** 

## <span id="page-45-0"></span>**Toni e segnali**

## <span id="page-45-1"></span>**Selezionare il profilo acustico**

<span id="page-45-3"></span>Il cellulare offre profili acustici che consentono di adattare il comportamento del dispositivo in caso di chiamate in entrata alle condizioni ambientali.

**▶ Menu ▶ • Impostazioni ▶ OK ▶ • • Profilo utente ▶ OK ▶ • • • Selezio**nare il profilo ¤ **OK**

<span id="page-45-9"></span>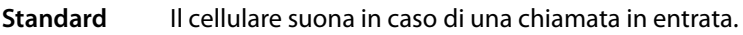

- **Vibrazione** Il cellulare vibra. La suoneria è disattivata. Sul display viene visualizzato un simbolo.
- <span id="page-45-4"></span>**Silenzioso** Una chiamata in entrata viene visualizzata solo otticamente sul display. Il cellulare suona e non vibra. Sul display viene visualizzato un simbolo.

<span id="page-45-5"></span>泗

<span id="page-45-7"></span>Cambiare profilo con il tasto cancelletto:

**▶** Con il cellulare in standby premere il tasto cancelletto <sub>(#∞</sub> a lungo

## <span id="page-45-8"></span><span id="page-45-6"></span><span id="page-45-2"></span>**Scegliere la melodia della suoneria**

Come suoneria per la scheda SIM 1 e la scheda SIM 2 è possibile scegliere una fra 11 diverse melodie della suoneria. Caricare le proprie suonerie (formato mp3) nella memo[ria interna d](#page-37-1)el telefono o sulla scheda di memoria nella cartella **Suonerie** (+ pag. 38).

- **▶ Menu ▶ [ Impostazioni ▶ OK ▶ [ Impostazione profili utente ▶ OK ▶ Suoneria SIM 1** / **Suoneria SIM 2** ¤ **OK**
	- Toni di sistema: ▶ selezionare la suoneria ... la melodia selezionata viene riprodotta ¤ **OK**
	- Toni propri: ¤ **Seleziona da file** ¤ **OK** ¤ **Telefono** / **Memory card ▶ OK ▶**  $\Box$  selezionare il file (eventualmente navigare nel file system del supporto di memoria selezionato) ¤ **OK**

#### <span id="page-46-4"></span>**Impostare il volume della suoneria**

Il volume della suoneria impostato vale per entrambe le schede SIM.

¤ **Menu** ¤ **Impostazioni**¤ **OK** ¤ **Impostazione profili utente**¤ **OK** ¤ **Volume suoneria** ¤ **OK** . . . viene riprodotta la suoneria attualmente impostata  $\triangleright$  con  $\blacksquare$  aumentare il volume / con abbassare il volume ¤ **OK**

#### <span id="page-46-5"></span><span id="page-46-2"></span><span id="page-46-0"></span>**Tono dei messaggi**

Il tono dei messaggi segnala l'arrivo di un nuovo messaggio vocale (SMS). Come tono dei messaggi per la scheda SIM 1 o la scheda SIM 2 è possibile selezionare una di 4 diverse melodie.

#### **Selezionare il tono dei messaggi**

**▶ Menu ▶ [ Impostazioni ▶ OK ▶ [ Impostazione profili utente ▶ OK ▶ [** $\frac{1}{2}$  **Messaggio SIM 1 / Messaggio SIM 2 ▶ OK ▶**  $\frac{1}{2}$  **selezionare la melodia** ... la melodia selezionata viene riprodotta ▶ OK

#### **Impostare il volume per il tono dei messaggi**

Il volume per il tono dei messaggi vale per entrambe le schede SIM.

**▶** Menu ▶  $\Box$  Impostazioni ▶ OK ▶  $\Box$  Impostazione profili utente ▶ OK ▶ **Volume messaggio** ¤ **OK** . . . il tono attualmente impostato dei  $m$ essaggi viene riprodotto  $\triangleright$  con  $\blacksquare$  aumentare il volume / con  $\blacksquare$  abbassare il volume ¤ **OK**

#### <span id="page-46-6"></span><span id="page-46-3"></span><span id="page-46-1"></span>**Tono dei tasti**

Quando si preme un tasto risuona il tono dei tasti.

#### **Selezionare il tono dei tasti**

**▶** Menu ▶  $\Box$  Impostazioni ▶ OK ▶  $\Box$  Impostazione profili utente ▶ OK ▶ **Tastiera** ¤ **OK** ¤ selezionare **Silenzioso** / **Click** / **Tono** ¤ **OK**

#### **Volume per il tono dei tasti**

Il volume per il tono dei messaggi vale per entrambe le schede SIM.

**▶** Menu ▶  $\Box$  Impostazioni ▶ OK ▶  $\Box$  Impostazione profili utente ▶ OK ▶ **T** Volume tastiera  $\rightarrow$  OK  $\rightarrow$  con **T** aumentare il volume / con **T** abbassare il volume ¤ **OK**

## <span id="page-47-2"></span>**Tono di accensione/spegnimento**

<span id="page-47-7"></span>Quando il dispositivo viene acceso o spento risuona una melodia. È possibile cambiare o disattivare il tono di accensione/spegnimento.

**▶ Menu ▶ [ ] Impostazioni ▶ OK ▶ [ ] Impostazione profili utente ▶ OK ▶ Accensione** / **Spegnimento** ¤ **OK** ¤ selezionare **Silenzioso** / **Tono1** / **Tono2** ¤ **OK**

#### <span id="page-47-4"></span>**Tono di connessione**

<span id="page-47-8"></span>Durante una chiamata in uscita, il tono di connessione indica l'avvenuta connessione con un interlocutore. Per impostazione predefinita è disattivato.

**▶** Menu ▶  $\Box$  Impostazioni ▶ OK ▶  $\Box$  Impostazioni chiamata ▶ OK ▶  $\Box$ **Impostazioni avanzate** ▶ OK ▶ **- Avviso di connessione** ▶ OK ▶  $s$ elezionare **Spento** / **Acceso**  $\rightarrow$  **OK** ( $\odot$  = selezionato)

#### <span id="page-47-9"></span><span id="page-47-3"></span>**Messaggi di sistema**

I messaggi di sistema (ad es. **Batteria scarica**) vengono visualizzati sul display per impostazione predefinita. È possibile sopprimere i messaggi di sistema.

¤ **Menu** ¤ **Impostazioni** ¤ **OK** ¤ **Impostazione profili utente** ¤ **OK** ¤ **Avviso di sistema** ¤ **OK** ¤ selezionare **Spento** / **Acceso** ¤ **OK**  $(Q)$  = selezionato)

## <span id="page-47-0"></span>**Display**

## <span id="page-47-1"></span>**Illuminazione del display**

<span id="page-47-5"></span>È possibile impostare luminosità e durata dell'illuminazione del display.

Al termine della durata impostata, l'illuminazione del display viene completamente disattivata, ossia il display diventa nero.

Riattivare il display: ¤ premere un tasto a piacere

¤ **Menu** ¤ **Impostazioni** ¤ **OK** ¤ **Impostazioni telefono** ¤ **OK** ¤ **Display** ¤ **OK** ¤ **Retroilluminazione display** ¤ **OK**

<span id="page-47-6"></span>stare la durata (1 - 60 s) **▶ OK** 

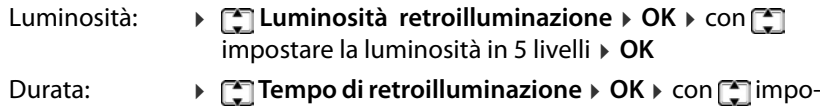

## <span id="page-48-7"></span><span id="page-48-6"></span><span id="page-48-1"></span>**Immagine dello sfondo per il display di standby**

Per il display in standby è possibile selezionare un'immagine dello sfondo. A tale scopo usare le immagini disponibili nel sistema o immagini proprie [salvate nella](#page-37-1) memoria interna del telefono o sulla scheda di memoria  $(+)$  pag. 38).

Formato: JPG, dimensioni: 220x176, 160x120, 320x240, 640x480

¤ **Menu** ¤ **Impostazioni** ¤ **OK** ¤ **Impostazioni telefono** ¤ **OK** ¤ **Display** ¤ **OK** ¤ **Sfondi** ¤ **OK**

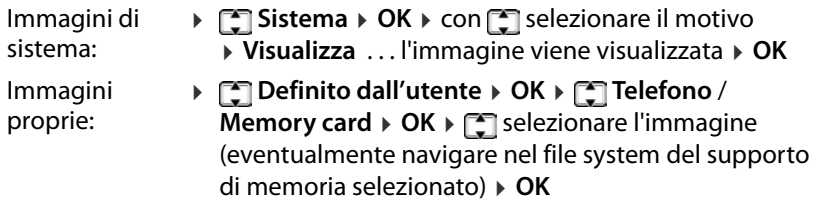

## <span id="page-48-0"></span>**Schede SIM e gestori di rete**

#### <span id="page-48-2"></span>**Disattivare/attivare il blocco delle schede SIM**

<span id="page-48-4"></span>All'accensione del cellulare viene richiesto di inserire il PIN delle schede SIM. Questo blocco delle schede SIM può essere disattivato.

¤ **Menu** ¤ **Impostazioni** ¤ **OK** ¤ **Impostazioni di sicurezza** ¤ **OK** ¤ **Protezione SIM 1**/**Protezione SIM 2** ¤ **OK** ¤ **Blocco PIN** ¤ **Spento**/ **Acceso**

#### <span id="page-48-5"></span><span id="page-48-3"></span>**Cambiare PIN/PIN2**

È possibile cambiare PIN 1 e PIN 2 delle schede SIM.

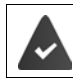

<span id="page-48-8"></span>Il blocco del PIN è attivato.

¤ **Menu** ¤ **Impostazioni** ¤ **OK** ¤ **Impostazioni di sicurezza** ¤ **OK** ¤ **Protezione SIM 1**/**Protezione SIM 2** ¤ **OK** ¤ **Cambio PIN**/**Cambio PIN2** ▶  $\frac{m}{n}$  inserire il PIN/PIN 2 attuale ▶ OK ▶  $\frac{m}{n}$  inserire il nuovo PIN/ PIN 2 ▶ OK ▶ ripetere il nuovo PIN/PIN 2 ▶ OK

Se il PIN attuale viene inserito per tre volte in modo errato, la scheda SIM viene bloccata. È possibile sbloccare la scheda SIM con il PIN 2. Se anche il PIN 2 viene inserito per tre volte in modo errato, non si potrà più accedere alla scheda SIM. In questo caso rivolgersi al proprio gestore di rete mobile.

## <span id="page-49-3"></span><span id="page-49-0"></span>**Attivare/disattivare la scheda SIM**

Se sono state inserite due schede SIM, è possibile scegliere se debbano essere attive entrambe o solo una. Una scheda SIM non attiva non può essere usata per effettuare o ricevere chiamate.

**▶ Menu ▶ [ ] Impostazioni ▶ OK ▶ [ ] Impostazioni chiamata ▶ OK ▶ [ ] Impostazione Dual SIM ▶ OK ▶**  $\Box$  **Dual SIM attiva / Solo SIM 1 attiva / Solo SIM 2 attiva** ¤ **OK**

## <span id="page-49-1"></span>**Selezione del gestore di rete**

In viaggio il cellulare cerca per impostazione predefinita e automaticamente un gestore di rete alla portata.

<span id="page-49-2"></span>Selezionare il gestore di rete manualmente:

**▶ Menu ▶ [ ] Impostazioni ▶ OK ▶ [ ] Impostazioni chiamata ▶ OK ▶ [ ] Impostazione Rete** ¤ **OK** ¤ **Protezione SIM 1** / **Protezione SIM 2** ¤ **OK ▶ Selezionare rete ▶ OK ▶ < Manuale ▶ OK . . . vengono cercate le reti** mobili alla portata ¤ selezionare il gestore di rete ¤ **OK**

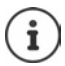

Il gestore di rete attualmente utilizzato viene visualizzato per ogni scheda SIM sul display in standby  $(+)$  [pag. 4\)](#page-3-2).

## <span id="page-50-0"></span>**Output vocale**

#### <span id="page-50-2"></span>**Attivare/disattivare l'output vocale all'inserimento di numeri di telefono**

<span id="page-50-7"></span>All'inserimento del numero di telefono, le cifre vengono pronunciate. La funzione è attivata per impostazione predefinita. È possibile disattivarla.

¤ **Menu** ¤ **Impostazioni** ¤ **OK** ¤ **Output vocale** ¤ **OK** ¤ **inserimento di numeri → OK →**  $\Gamma$ **selezionare Acceso/Spento → OK (● = selezionato)** 

#### <span id="page-50-3"></span>**Attivare/disattivare l'output vocale in caso di chiamata in entrata**

<span id="page-50-6"></span>In caso di una chiamata in entrata le cifre del numero di telefono vengono pronunciate. La funzione è disattivata per impostazione predefinita.

¤ **Menu** ¤ **Impostazioni** ¤ **OK** ¤ **Output vocale** ¤ **OK** ¤ **Chiamata in arrivo** ▶ **OK** ▶  $\boxed{^*}$  selezionare **Acceso**/**Spento** ▶ **OK** (● = selezionato)

## <span id="page-50-5"></span><span id="page-50-4"></span><span id="page-50-1"></span>**Resettare alle impostazioni di fabbrica**

<span id="page-50-9"></span><span id="page-50-8"></span>Se si cede il cellulare a terzi, è possibile resettarlo allo stato di consegna. Tutte le impostazioni individuali vengono resettate, liste delle chiamate e voci di rubrica nella memoria interna del telefono vengono cancellate.

**▶ Menu ▶ • Impostazioni ▶ OK ▶ • Interpristinare le impostazioni predefinite** ▶ OK ▶  $\blacksquare$  inserire la password del telefono (stato di consegna: 0000) ¤ **OK** ¤ confermare il reset con **Si**

# <span id="page-51-1"></span><span id="page-51-0"></span>**Panoramica del menu**

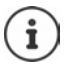

<span id="page-51-2"></span>Non tutte le funzioni descritte nelle istruzioni per l'uso sono disponibili in tutti i Paesi e presso tutti i gestori di rete.

Aprire il menu principale:  $\blacktriangleright$  con il cellulare in standby, premere il tasto del display **Menu**.

#### **Rubrica**

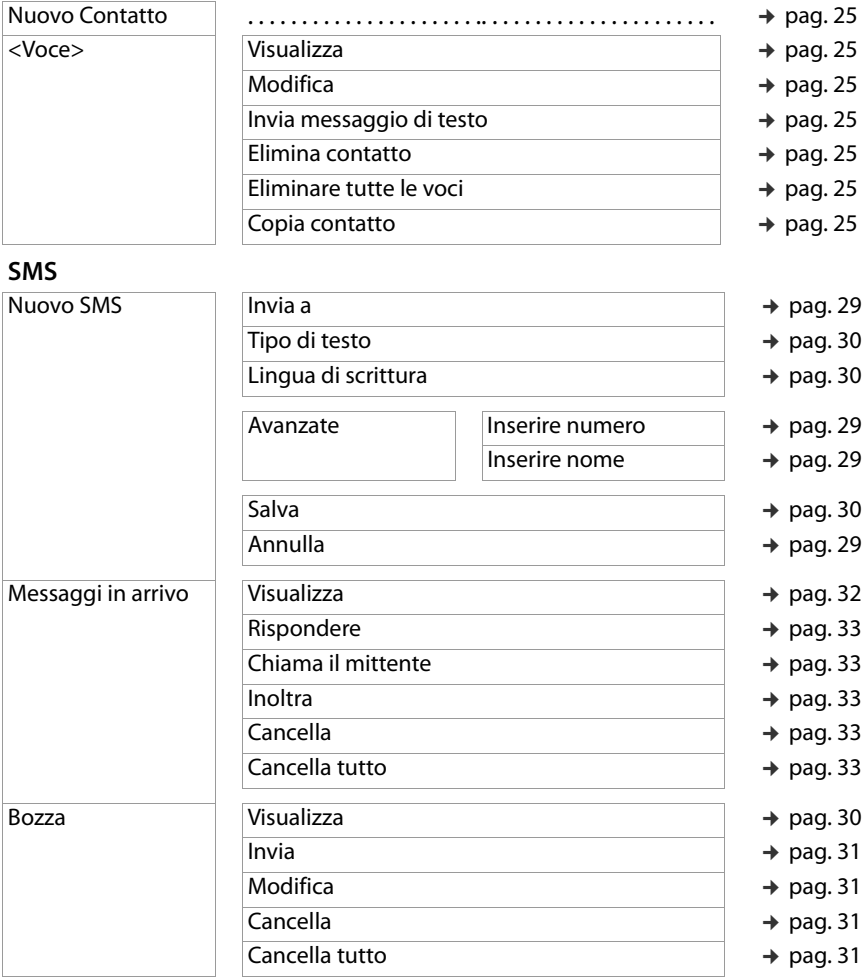

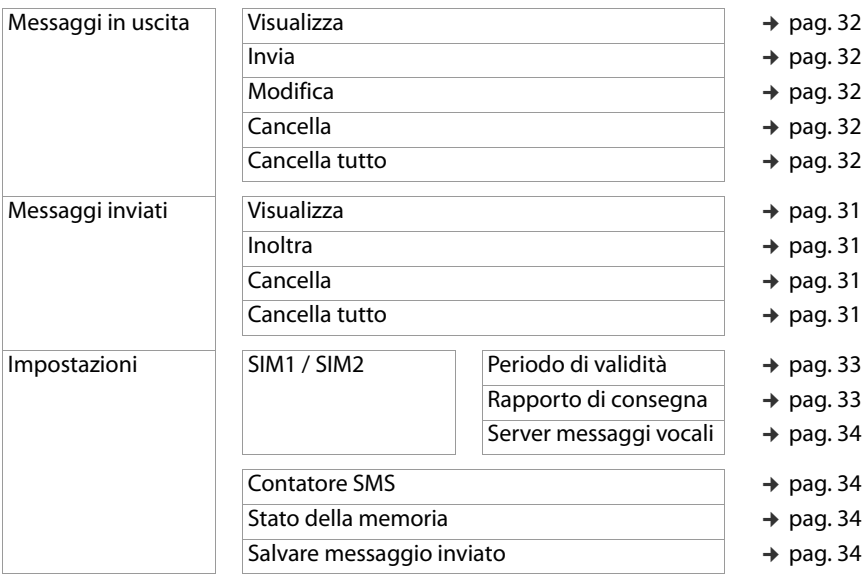

# **Lista Chiamate**

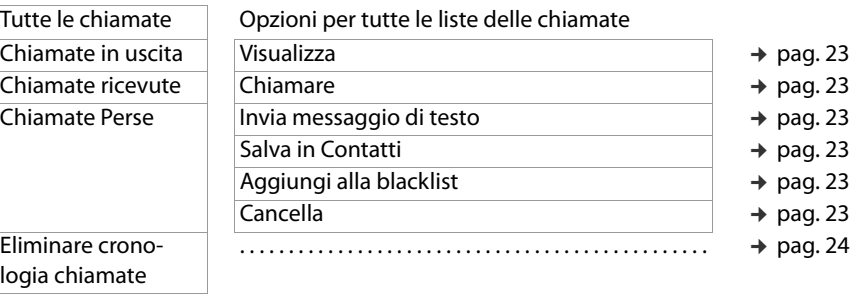

#### **Impostazioni**

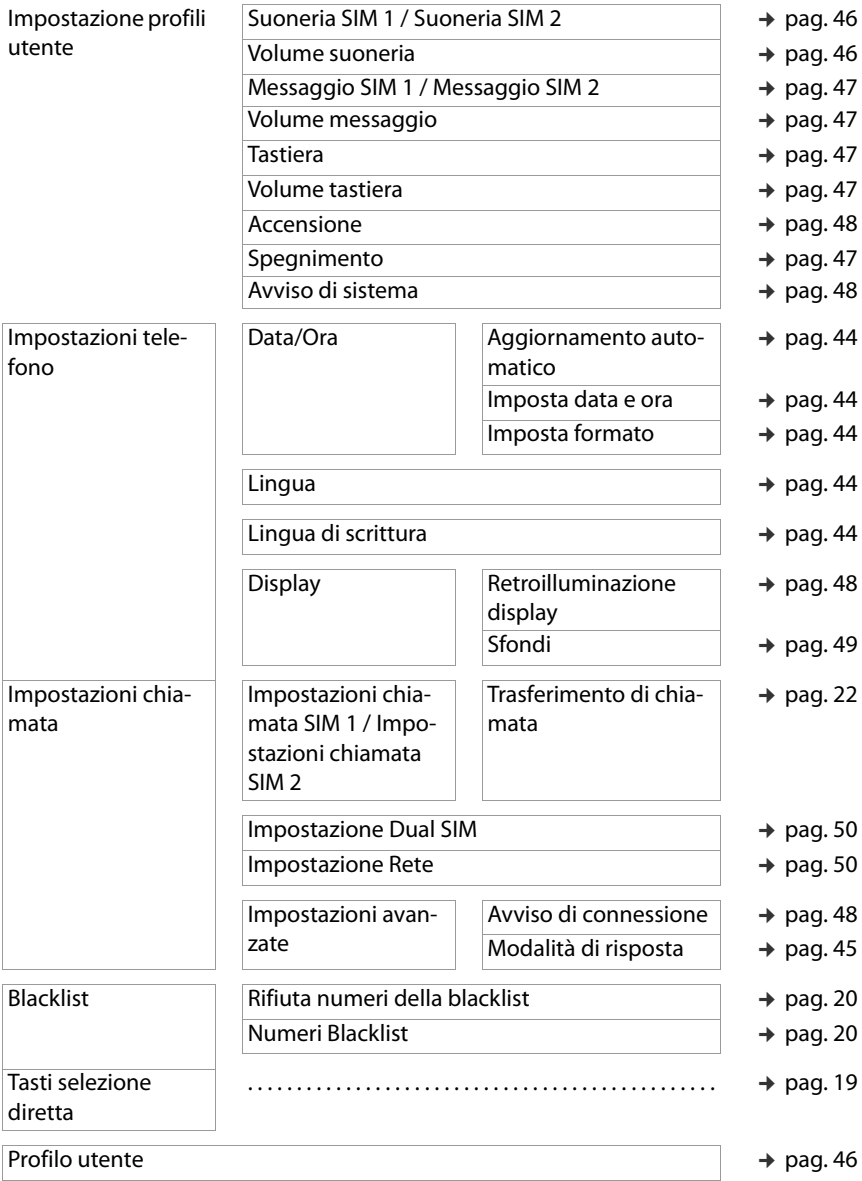

#### **Panoramica del menu**

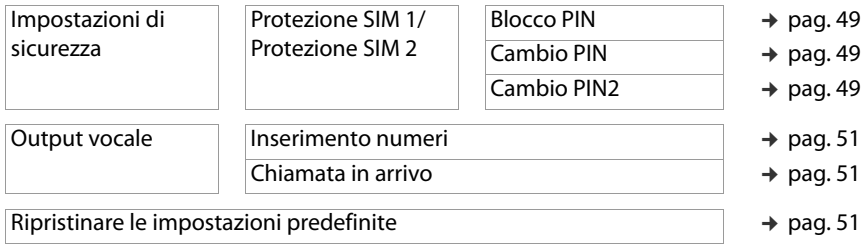

#### **Multimedia**

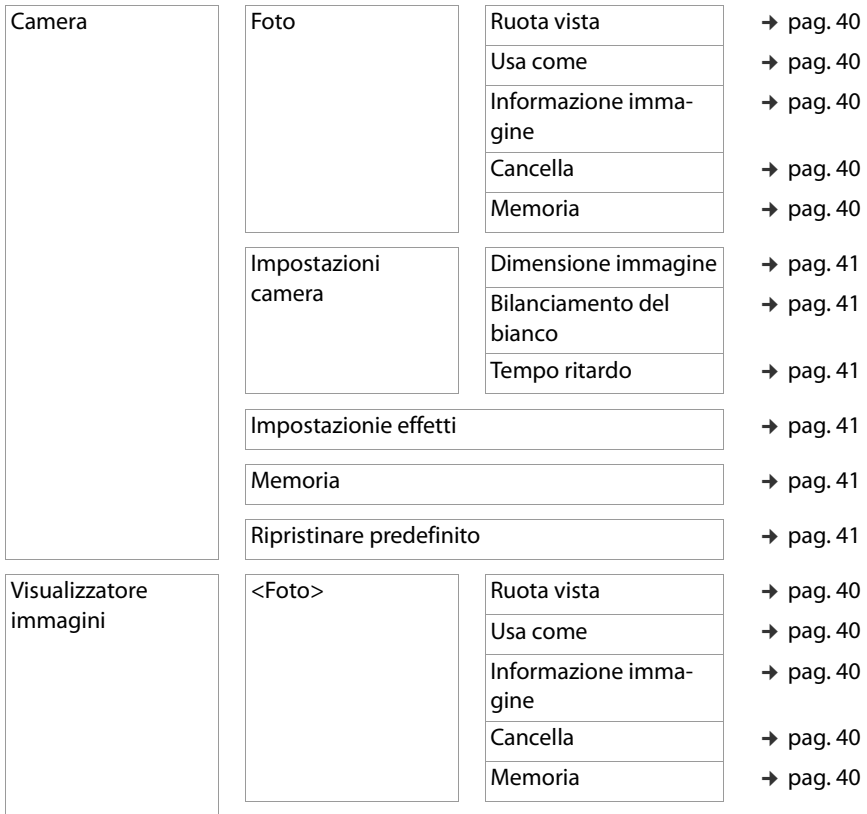

#### **Panoramica del menu**

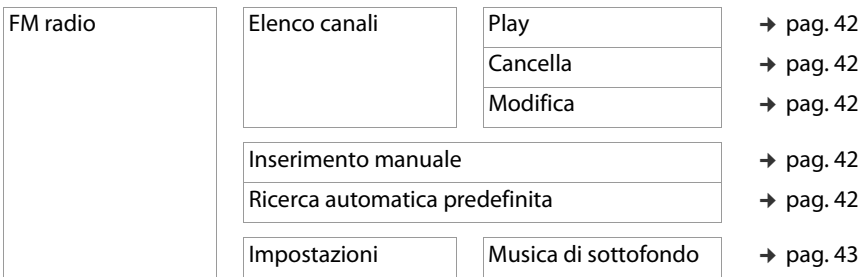

#### **Impostazione SOS**

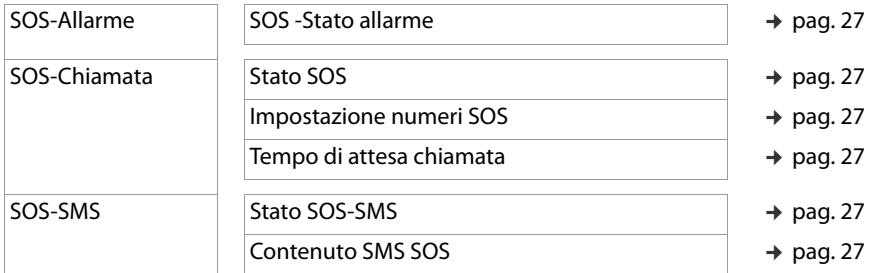

#### **Extras**

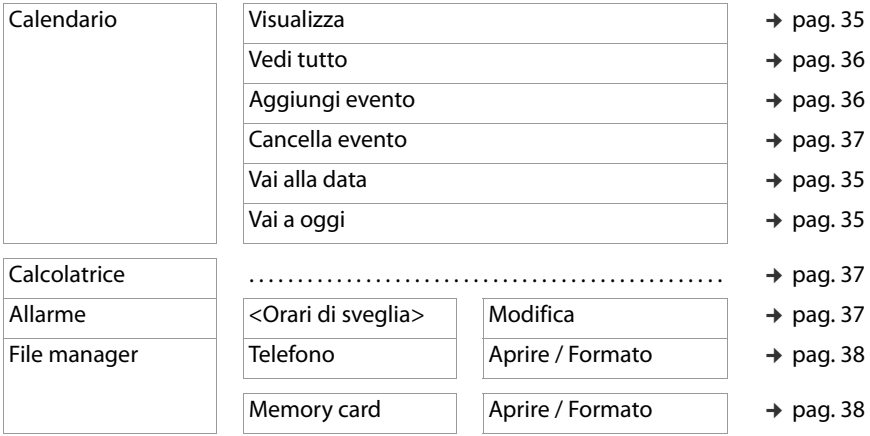

# **Appendice**

# <span id="page-56-2"></span><span id="page-56-0"></span>**Servizio clienti**

Le parti di ricambio e gli accessori per il prodotto sono disponibili in [www.gigaset.com.](Https://www.gigaset.com)

Per l'Assistenza consultare [www.gigaset.com/service](https://www.gigaset.com/service) o chiamare i numeri di telefono:

**Servizio Clienti Italia 02.600.630.45**

**Servizio Clienti Svizzera 0848 212 000** 

Si applicano le tariffe locali/nazionali. Le tariffe delle chiamate dalle reti di telefonia mobile possono variate

## <span id="page-56-3"></span><span id="page-56-1"></span>**Certificato di garanzia**

Per poter usufruire della garanzia, il consumatore deve presentare lo scontrino, la ricevuta o ogni altro documento idoneo in originale, che comprovi la data dell'acquisto (data da cui decorre il periodo di garanzia) e della tipologia del bene acquistato.

## **Condizioni di garanzia**

Per questo apparato sono assicurati ai consumatori ed utenti i diritti previsti dal Codice del Consumo - Dlgs. 06.09.2005 n. 206 (ex Dlgs. 02.02.2002 n. 24 di attuazione in Italia della Direttiva 1999/44/CE) per ciò che riguarda il regime di garanzia legale per i beni di consumo. Di seguito si riporta un estratto delle condizioni di garanzia convenzionale. Il testo completo ed aggiornato delle condizioni di garanzia e l'elenco dei centri di assistenza sono comunque a Vostra disposizione consultando il sito

#### **[www.gigaset.com](https://www.gigaset.com)**

o contattando il servizio Clienti Italia

#### **Tel. 02.600.630.45**

(Nota: per orari del servizio e costi della chiamata consultare: [www.gigaset.com/assi](https://www.gigaset.com/assistenza)[stenza](https://www.gigaset.com/assistenza))

Al consumatore (cliente) viene accordata dal produttore una garanzia alle condizioni di seguito indicate, lasciando comunque impregiudicati i diritti di cui è titolare ai sensi del Codice del Consumo - Dlgs. 06.09.2005 n. 206 (ex Dlgs. 02.02.2002 n. 24 di attuazione in Italia della Direttiva 1999/44/CE):

• In caso dispositivi nuovi e relativi componenti risultassero viziati da un difetto di fabbricazione e/o di materiale entro 24 mesi dalla data di acquisto, Gigaset Communications Italia S.r.l. si impegna, a sua discrezione, a riparare o sostituire

#### **Servizio clienti**

gratuitamente il dispositivo con un altro più attuale. Per le parti soggette a usura (come le batterie) la validità della garanzia è di 6 mesi dalla data di acquisto.

- La garanzia non ha valore se il difetto è stato provocato da un utilizzo non conforme e/o se non ci si è attenuti ai manuali d'uso.
- La garanzia non può essere estesa a prestazioni (quali installazioni, configurazioni, download di software non originale Gigaset) effettuate dal concessionario o dal cliente stesso. È altresì escluso dalla garanzia il software eventualmente fornito su supporto a parte non originale Gigaset.
- Sono esclusi dalla garanzia anche quei danneggiamenti della batteria dovuti a sovraccarica o alla mancata osservanza degli avvisi specifici sull'uso delle medesime riportati nelle relative istruzioni.
- Per ottenere il riconoscimento della garanzia è necessario conservare un documento fiscalmente valido comprovante la data di acquisto. I difetti di conformità devono essere denunciati entro il termine di due mesi dal momento della loro constatazione.
- I dispositivi o i componenti resi a fronte di una sostituzione diventano di proprietà di Gigaset Communications Italia S.r.l.
- La presente garanzia è assicurata da Gigaset Communications Italia S.r.l, Via Varese n.18, 20121 Milano.
- Si escludono ulteriori responsabilità di Gigaset Communications Italia S.r.l., salvo il caso di comportamento doloso o gravemente colposo di quest'ultima. A titolo esemplificativo e non limitativo si segnala che Gigaset Communications Italia S.r.l. non risponderà in nessun caso di: eventuali interruzioni di funzionamento del dispositivo, mancato guadagno, perdita di dati, danni a software supplementari installati dal cliente o perdita di altre informazioni.
- La prestazione eseguita in garanzia non prolunga il periodo di garanzia.
- Nei casi non coperti da garanzia, Gigaset Communications Italia S.r.l. si riserva il diritto di addebitare al cliente le spese relative alla sostituzione o riparazione.
- Il presente regolamento non modifica in alcun caso le regole probatorie a svantaggio del cliente.

Per l'adempimento della garanzia contattare il Servizio Clienti di Gigaset Communications Italia S.r.l. ai recapiti indicati nel relativo paragrafo.

**Informazioni contrattuali:** Le descrizioni delle caratteristiche disponibili nel presente manuale d'uso, documento tecnico contenuto nell'imballo e quindi disponibile solo dopo l'acquisto del prodotto, non sono impegnative, possono variare senza preavviso e differire lievemente rispetto al comportamento del prodotto senza comunque pregiudicarne il suo corretto utilizzo con particolare riferimento alle funzioni pubblicizzate.

I manuali presenti nel nostro sito web sono soggetti ad aggiornamenti periodici in relazione a possibili variazioni software del prodotto pertanto vanno usati solo come riferimento per l'uso qualora si smarrisca il manuale contenuto nell'imballo.

I manuali a corredo del prodotto e quelli scaricabili dal sito web, per le ragioni menzionate, non possono essere considerati documenti contrattuali.

Sono da considerarsi contrattuali i documenti di vendita, commerciali e pubblicitari messi a disposizione del cliente prima dell'acquisto e che ne possano influenzare la scelta d'acquisto.

## <span id="page-58-1"></span><span id="page-58-0"></span>**Condizioni di garanzia (Svizzera)**

Al consumatore (cliente) è concessa una garanzia di durata del prodotto, salvo i propri diritti in caso di vizi del prodotto nei confronti del rivenditore, per le condizioni indicate di seguito.

- Gli apparecchi nuovi e i relativi componenti che, per errori di fabbricazione e/o nei materiali presentino un difetto entro 24 mesi dall'acquisto, vengono, a scelta di Gigaset Communications, riparati o sostituiti gratuitamente con un apparecchio di livello tecnico equivalente. Per le parti soggette a usura (per es. batterie, tastiere, alloggiamenti, piccole parti degli alloggiamenti e foderine di protezione – se inclusi nella fornitura) la validità della garanzia è di sei mesi dalla data di acquisto.
- La garanzia perde ogni validità nel caso in cui il guasto degli apparecchi sia provocato da un utilizzo improprio e/o dall'inosservanza dei libretti di istruzione.
- Questa garanzia non si estende alle prestazioni aggiunte dal rivenditore o dal cliente stesso (per esempio installazione, configurazione, download di software). Sono altresì esclusi dalla garanzia i manuali e il software eventualmente fornito su supporto a parte.
- Sono esclusi dalla garanzia anche quei danneggiamenti della batteria dovuti a sovraccarica o alla mancata osservanza degli avvisi specifici sull'uso delle medesime riportati nelle relative istruzioni.
- Per ottenere il riconoscimento della garanzia è necessario conservare un documento fiscalmente valido comprovante la data di acquisto. I difetti di conformità devono essere denunciati entro il termine di due mesi dal momento della loro constatazione.
- Gli apparecchi sostituiti e i relativi componenti, restituiti a Gigaset Communications nell'ambito dello scambio, diventano di proprietà di Gigaset Communications.
- La presente garanzia è valida per tutti gli apparecchi acquistati in Svizzera. Garante per i prodotti acquistati è Gigaset Communications Schweiz GmbH, Bielstrasse 20, 4500 Solothurn, Svizzera.
- La presente garanzia esclude qualsiasi altro tipo di richiesta o indennizzo. Gigaset Communications non risponderà in nessun caso di eventuali interruzioni di funzionamento dell'apparecchio, mancato guadagno, perdita di dati, danni a software supplementari installati dal cliente o perdita di altre informazioni. La sicurezza degli stessi spetta al cliente. L'esonero da responsabilità non è applicabile, nella misura in cui si è obbligatoriamente responsabili, per esempio ai sensi della legge

#### **Servizio clienti**

sulla responsabilità dei prodotti, in casi di intenzionalità, di incuranza grave, a causa di ferimento, uccisione o danni alla salute

- La prestazione eseguita in garanzia non prolunga il periodo di garanzia.
- Nel caso non esista alcuna operatività della garanzia, Gigaset Communications si riserva il diritto di addebitare al cliente la sostituzione o la riparazione. In questo caso, Gigaset Communications provvederà ad avvertire anticipatamente il cliente.
- Gigaset Communications si riserva il diritto di far eseguire i lavori di manutenzione da un subappaltatore. Per l'indirizzo, vedere [www.gigaset.com/service](https://www.gigaset.com/service). Il presente regolamento non modifica in alcun caso le regole probatorie a svantaggio del cliente.

Per l'adempimento della garanzia, contattare la nostra Hotline al numero 0848 212 000.

#### <span id="page-59-0"></span>**Esclusione di responsabilità**

Il display è costituito da punti immagine (pixel). Ogni pixel è formato da tre sotto-pixel (rosso, verde, blu).

Può accadere che un sotto-pixel venga a mancare o presenti una variazione di colore. Un caso viene coperto da garanzia solo quando viene superato il numero massimo di errori pixel consentiti.

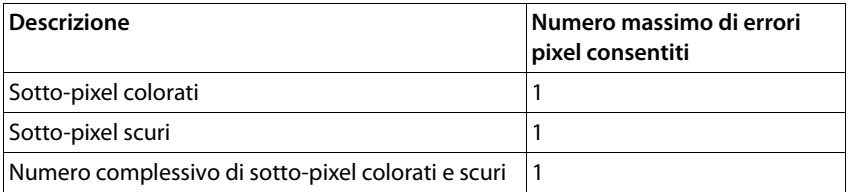

Tracce d'uso sul display e sull'alloggiamento sono escluse dalla garanzia.

Determinati contenuti e servizi accessibili tramite questo dispositivo sono di proprietà di terzi e sono protetti da copyright, brevetti, marchi commerciali e/o altre leggi a tutela della proprietà intellettuale. Tali contenuti e servizi sono forniti esclusivamente per uso privato non commerciale. Non è consentito utilizzare contenuti e servizi secondo modalità che non sono state autorizzate dal proprietario di un determinato contenuto o da un fornitore di servizi. Senza limitare la validità fondamentale delle disposizioni precedenti, salvo ove espressamente stabilito dal proprietario del contenuto o dal fornitore di servizi, sono vietati la modifica, riproduzione, ridistribuzione, caricamento, pubblicazione, trasmissione, traduzione, vendita, creazione di opere derivate, diffusione o distribuzione dei contenuti o servizi visualizzati su questo dispositivo in qualsiasi forma e su qualsiasi supporto.

Î

# <span id="page-60-0"></span>**Note del costruttore**

## <span id="page-60-2"></span>**Direttive Comunitarie**

Si certifica la conformità del prodotto a tutte le Direttive Europee in vigore e relative leggi di recepimento nazionali quali CE, ErP (Ecodesign), RAEE2, RoHS, Batterie, Reach, ove applicabili (vedere apposite dichiarazioni ove richiesto).

#### <span id="page-60-1"></span>**Dichiarazione CE di Conformità**

Con la presente Gigaset Communications GmbH, in qualità di fabbricante con sede nell'Unione Europea, dichiara che il terminale radio Gigaset GL390 è conforme ai requisiti essenziali ed alle altre disposizioni pertinenti stabilite dalla Direttiva RED 2014/53/UE.

Il presente apparecchio è destinato all'uso in tutti gli stati membri della UE e in Svizzera.

Per l'utilizzo al di fuori dello Spazio economico europeo (a eccezione della Svizzera) è necessaria un'approvazione nazionale.

Ogni requisito specifico del Paese è stato tenuto in debita considerazione.

Copia integrale della dichiarazione CE di conformità è disponibile al seguente indirizzo Internet:

[www.gigaset.com/docs](https://www.gigaset.com/docs).

Aprire il file **"Italian Declarations of Conformity"** per cercare ciò che vi serve. Qualora il documento non fosse disponibile significa che il prodotto è internazionale e quindi va cercato nel file **"International Declarations of Conformity"**. Verificare la presenza di ciò che vi serve in entrambe i file. Qualora si tratti di un terminale composto da parti separate come la base ed il portatile potrebbe essere disponibile un documento per ognuna delle parti.

In caso di dubbi o problemi potete richiedere la dichiarazione CE telefonando al Servizio Clienti.

# <span id="page-61-1"></span><span id="page-61-0"></span>**Rifiuti e tutela dell'ambiente**

## <span id="page-61-3"></span>**Smaltimento corretto del prodotto**

(Direttiva sui rifiuti di apparecchiature elettriche ed elettroniche (RAEE)) (Valida nei paesi con sistemi di raccolta differenziata)

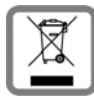

Questo simbolo sul prodotto, sugli accessori o nella documentazione indica che il prodotto e i suoi accessori elettronici (ad es. caricabatterie, auricolari, cavo USB) non possono essere smaltiti come rifiuti domestici. Per evitare possibili danni ambientali e alla salute dovuti allo smaltimento

incontrollato dei rifiuti, riciclare il prodotto in modo consapevole per incentivare il riutilizzo sostenibile delle materie prime.

Gli utilizzatori privati possono rivolgersi al rivenditore presso cui hanno acquistato il prodotto oppure contattare le autorità competenti per ottenere informazioni su dove poter conferire le parti per uno smaltimento rispettoso dell'ambiente.

Gli utilizzatori commerciali possono rivolgersi ai propri fornitori e verificare le condizioni commerciali generali del contratto d'acquisto.

Questo prodotto e i relativi accessori elettronici non possono essere smaltiti insieme ad altri rifiuti industriali.

Questa "AEE" è compatibile con la direttiva RoHS.

## **Smaltimento corretto delle batterie nel prodotto**

(Valida nei paesi con sistemi di raccolta differenziata)

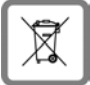

<span id="page-61-2"></span>Questo simbolo sulla batteria, nel manuale o sulla confezione indica che le batterie di questo prodotto non possono essere smaltite come rifiuti domestici.

Se le batterie non vengono smaltite correttamente, le sostanze che contengono possono danneggiare la salute umana o l'ambiente.

Per proteggere le risorse naturali e promuovere il riutilizzo ecologico delle risorse materiali, separare le batterie da altri tipi di rifiuti e smaltirle usufruendo del sistema locale e gratuito di ritiro delle batterie usate.

## <span id="page-62-1"></span><span id="page-62-0"></span>**Radiazione**

#### **Informazioni sulla certificazione SAR (tasso di assorbimento specifico)**

QUESTO DISPOSITIVO SODDISFA LE LINEE GUIDA INTERNAZIONALI SULL'ESPOSI-ZIONE ALLE ONDE RADIO.

Il dispositivo mobile è stato progettato in modo da non superare i limiti di esposizione alle onde radio raccomandati a livello internazionale.

Queste linee guida sono state definite da un'organizzazione scientifica indipendente (ICNIRP) e prevedono un ampio margine di sicurezza finalizzato a garantire la sicurezza di tutti, indipendentemente da età e stato di salute. Le linee guida sull'esposizione alle onde radio utilizzano un'unità di misura, il tasso di assorbimento specifico o SAR. Il limite SAR per dispositivi mobili è di 2,0 W/kg. I massimi valori SAR nell'ambito delle linee guida ICNIRP per questo modello di dispositivo sono:

Massimo valore SAR per questo modello di telefono e condizioni di rilevamento

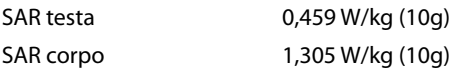

I valori SAR in caso di dispositivo indossato sul corpo sono stati rilevati a una distanza di 5 mm. Per soddisfare le linee guida sull'esposizione RF in caso di dispositivo indossato sul corpo, questo dovrebbe essere posizionato almeno a questa distanza dal corpo.

## <span id="page-63-0"></span>**Dati tecnici**

## **Dati tecnici generali**

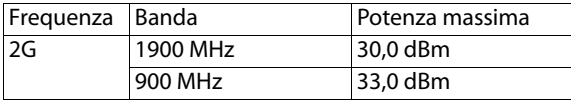

## **Tempi di funzionamento**

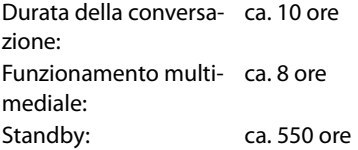

#### <span id="page-63-1"></span>**Accessori**

Utilizzare solo i caricabatterie, le batterie e i cavi approvati da Gigaset. Accessori non approvati possono danneggiare il dispositivo.

## **Batteria**

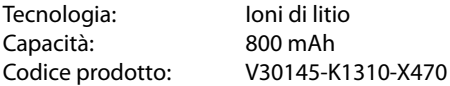

## **Alimentatore di rete**

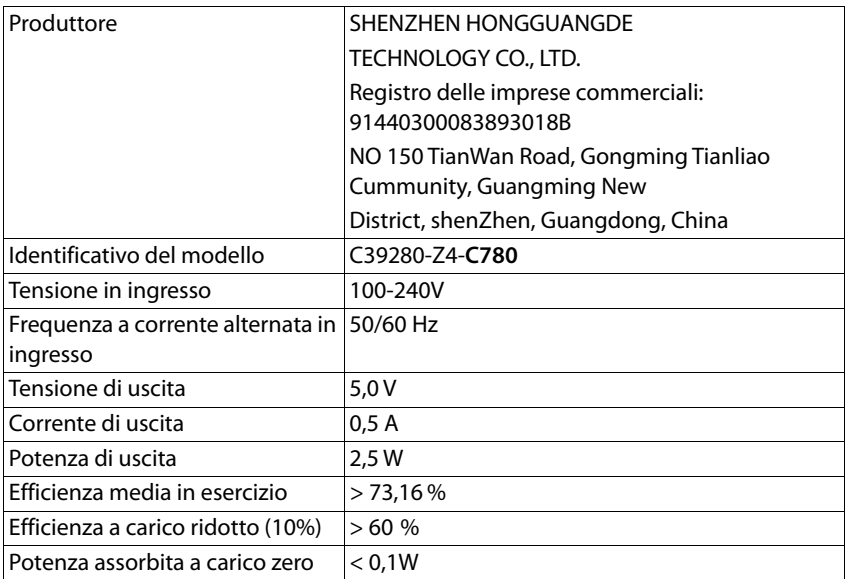

## <span id="page-65-0"></span>**A**

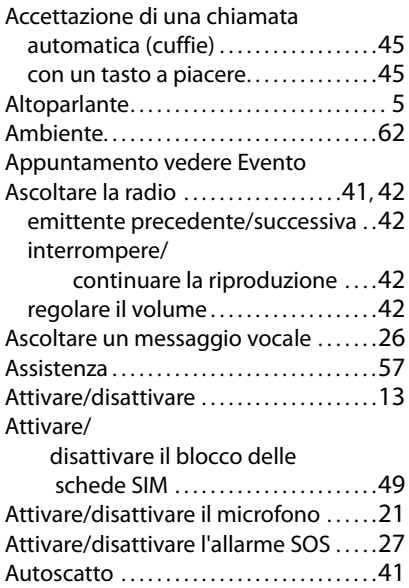

#### **B**

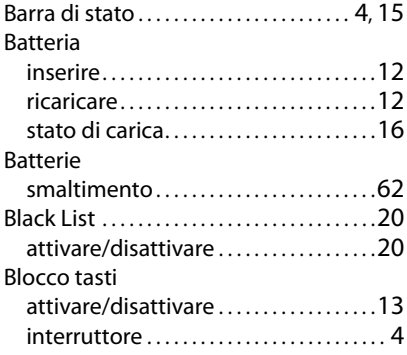

#### **C**

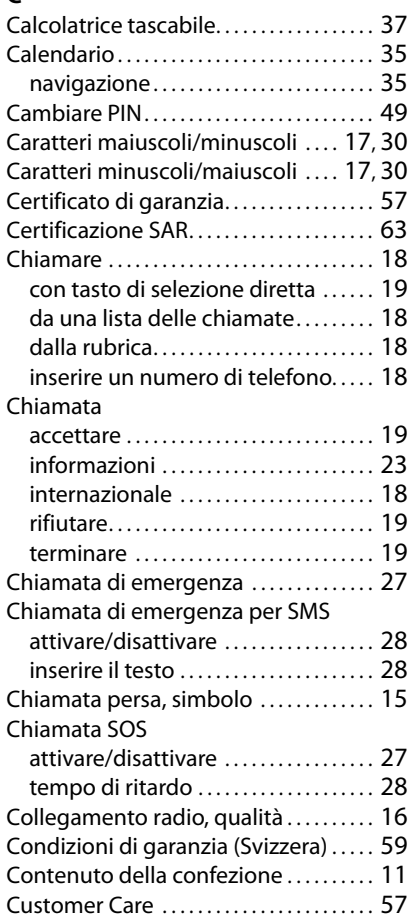

#### **D** Data

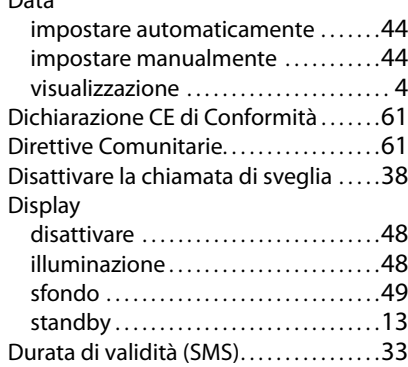

# **E**

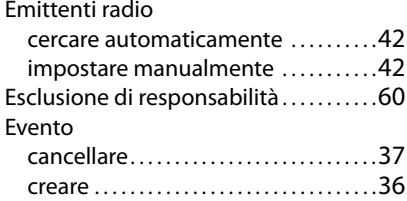

## **F**

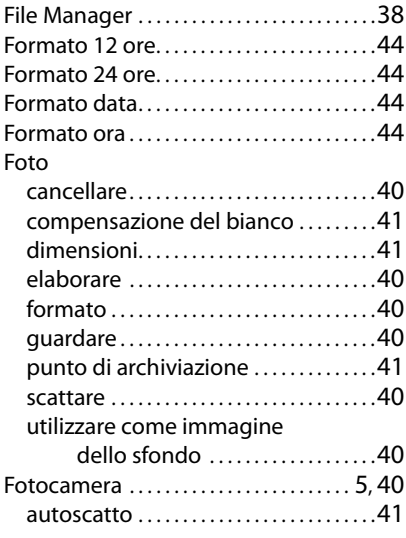

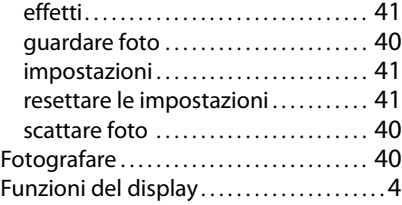

#### **G**

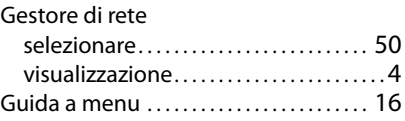

#### **I**

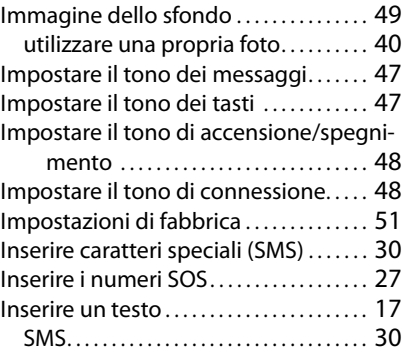

## **L**

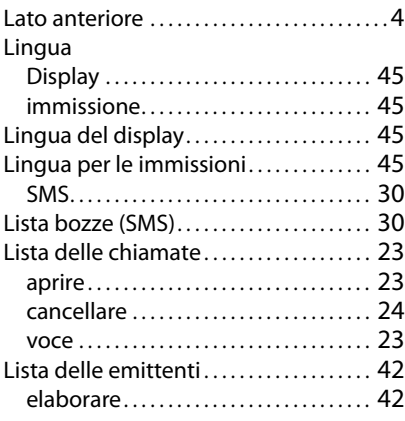

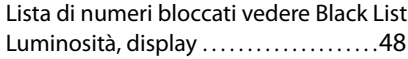

#### **M**

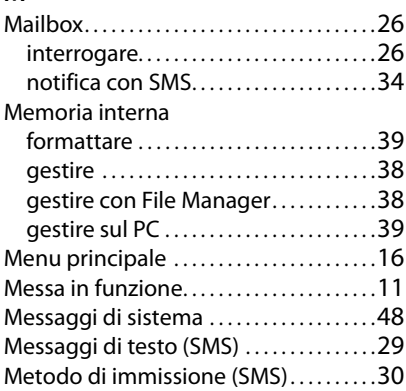

#### **N**

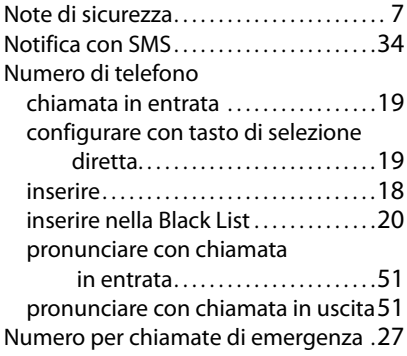

#### **O** Ora

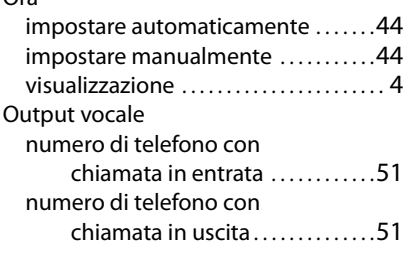

#### **P**

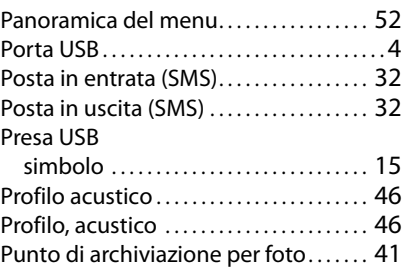

#### **R**

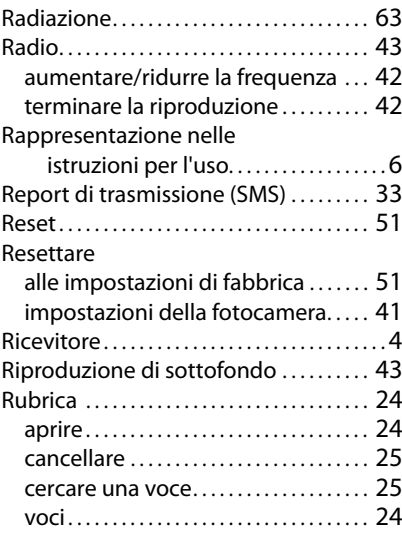

## **S**

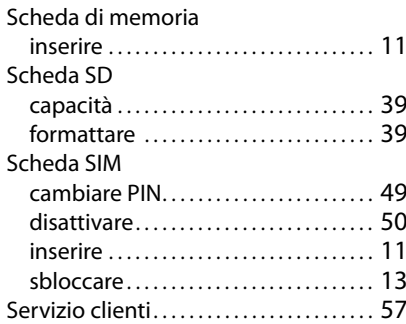

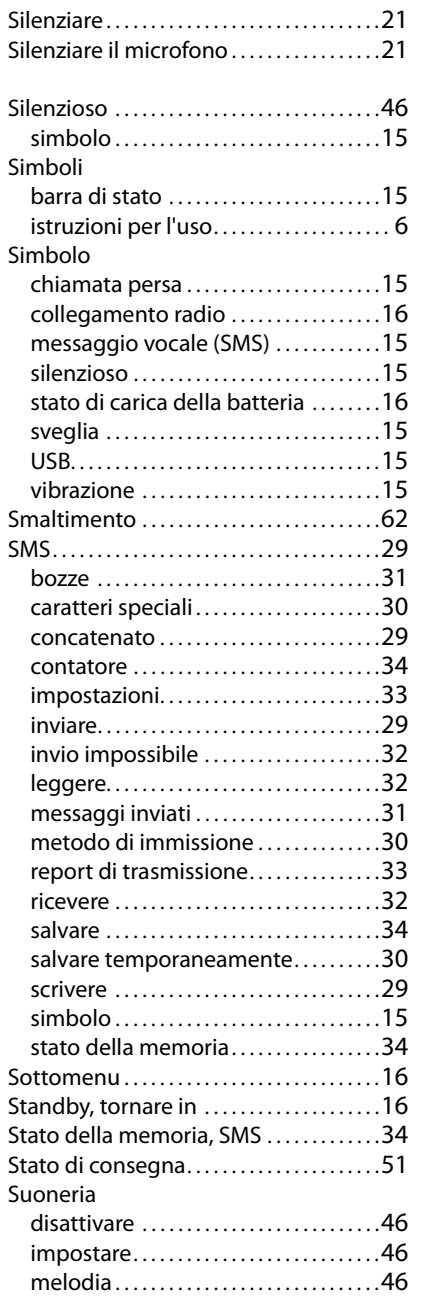

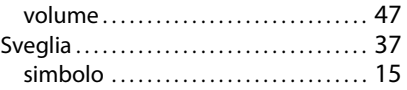

## **T**

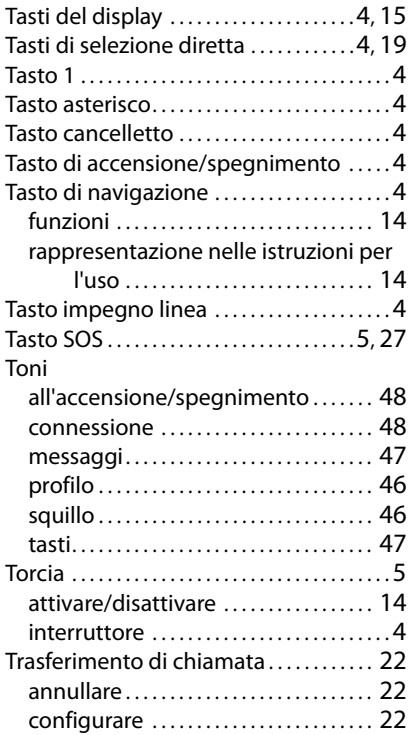

# **U**

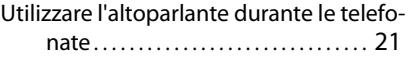

#### **V**

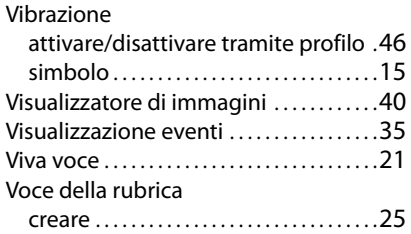

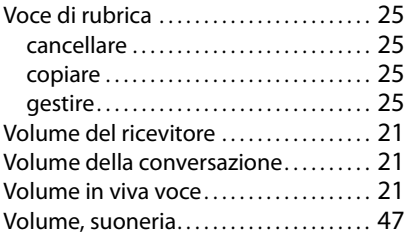

Gigaset si riserva il diritto di modificare le caratteristiche tecniche del prodotto e il contenuto del presente documento senza preavviso.

#### Pubblicato da

Gigaset Communications GmbH Frankenstr. 2a, D-46395 Bocholt

#### © Gigaset Communications GmbH 2020

Soggetto a disponibilità. Tutti i diritti riservati. Con riserva di modifica. [www.gigaset.com](http://www.gigaset.com)